МИНИСТЕРСТВО ОБРАЗОВАНИЯ И НАУКИ РОССИЙСКОЙ ФЕДЕРАЦИИ ФЕДЕРАЛЬНОЕ АГЕНТСТВО ПО ОБРАЗОВАНИЮ

> Государственное образовательное учреждение высшего профессионального образования «Оренбургский государственный университет»

Кафедра промышленной электроники и информационно-измерительной техники

А.В. ХЛУДЕНЕВ

## **РАЗРАБОТКА И КОДИРОВАНИЕ АЛГОРИТМОВ ДЛЯ PIC-МИКРО**

МЕТОДИЧЕСКИЕ УКАЗАНИЯ

Рекомендовано к изданию Редакционно-издательским советом государственного образовательного учреждения высшего профессионального образования «Оренбургский государственный университет»

Оренбург 2009

Рецензент доктор технических наук, профессор В.Н. Булатов

**Хлуденев, А.В.** 

Х 60 **Разработка и кодирование алгоритмов для PIC-микро: методические указания / А.В.Хлуденев. – Оренбург: ИПК ГОУ ОГУ, 2009. - 46 с.** 

Методические указания содержат рекомендации по выполнению практических заданий по дисциплине "Отладочные средства микропроцессорных систем". Рассмотрены типовые задачи разработки программных средств для микроконтроллеров PIC-micro.

Методические указания предназначены для студентов, обучающихся по программам высшего профессионального образования по специальности 210106 «Промышленная электроника», а также могут быть использованы студентами других специальностей, связанных с использованием и разработкой микропроцессорных средств управления и обработки информации.

ББК 32.85+32.973

© Хлуденев А.В., 2009 © ГОУ ВПО ОГУ, 2009

### **Содержание**

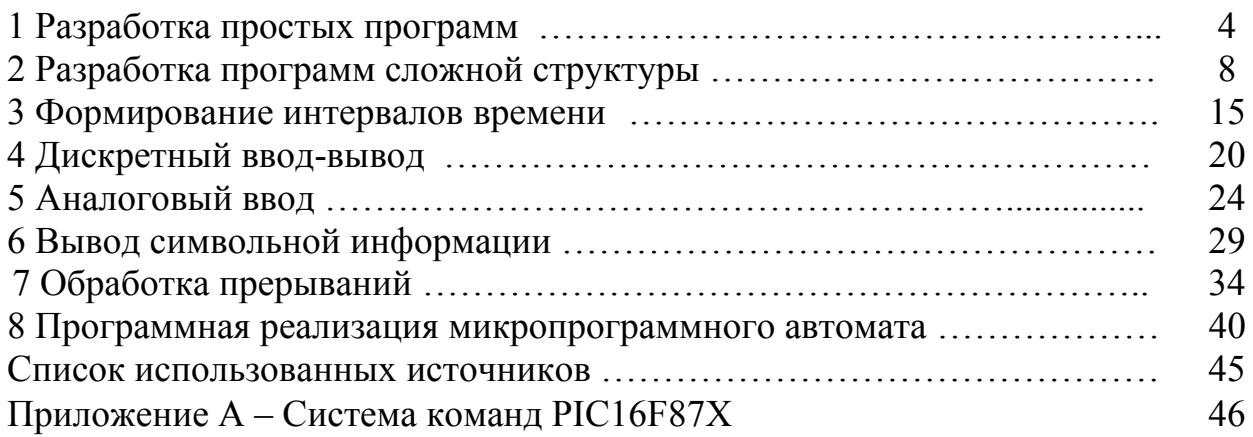

#### 1 Разработка простых программ

#### 1.1 Описание залания

Необходимо разработать и кодировать на языке Ассемблера микроконтроллера (МК) РІС-тісто алгоритм программы генератора чисел. Числовая последовательность формируется на линиях порта PORTD в соответствии с вариантом задания по таблице 1.1.

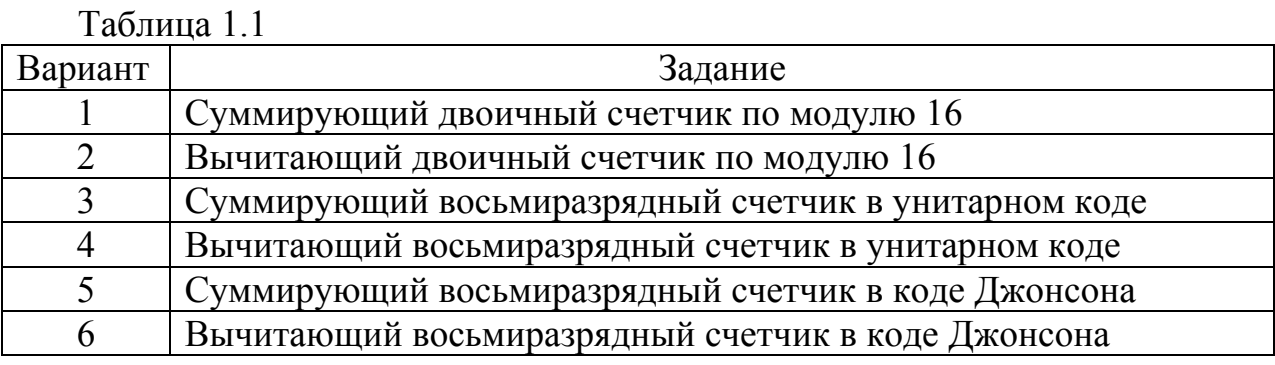

#### 1.2 Рекомендации по выполнению

Алгоритм - точный набор инструкций, описывающих последовательность действий некоторого исполнителя для достижения результата, решения некоторой задачи за конечное время. Если исполнителем является процессорное ядро МК, то в конечном итоге набор инструкций необходимо представить в виде последовательности машинных команд - загрузочного кода программы. Кодированное представление алгоритма получают путем последовательного преобразования исходного описания, отличающегося меньшей степенью детализации и представленного в форме, удобной для восприятия человеком.

Исходное представление алгоритм программы обычно формируют по результатам анализа ее функциональной спецификации. По заданию основные функции программы:

- модификация содержимого ячейки Cnt (в соответствии с вариантом залания):

- вывод содержимого ячейки Cnt в порт PORTD.

На рисунке 1.1 приведен пример - схема программы, реализующей алгоритм формирования на линиях порта PORTD числовой последовательности по закону суммирующего десятичного счетчика. При старте программа выполняет инициализацию порта вывода, инициализацию ячейки счетчика Cnt. После чего в теле цикла программы выполняется модификация (инкремент) содержимого ячейки Cnt и вывод ее содержимого в порт PORTD. Если содержимое счетчика превышает допустимое значение, определяемое модулем счета, счетчик обнуляется.

Теперь перейдем к кодированию алгоритма на языке Ассемблера - формированию исходного текста программы. Сводная таблица команд МК

 $\overline{4}$ 

РІС16F87X приведена в приложении А, подробное описание приведено в документации изготовителя [1]. Рекомендуемые структуры исходного текста программ на языке Ассемблера для МК РІС-тісто приводятся в шаблонах системы MPLAB, которые находятся в директории C:\Program Files\ Microchip\MPASM Suite\Template\. Варианты шаблонов для получения абсолютного кода программы находятся в папке ..\Code. Для МК типа PIC16F877 шаблон находится в файле 16F877TEMP.asm.

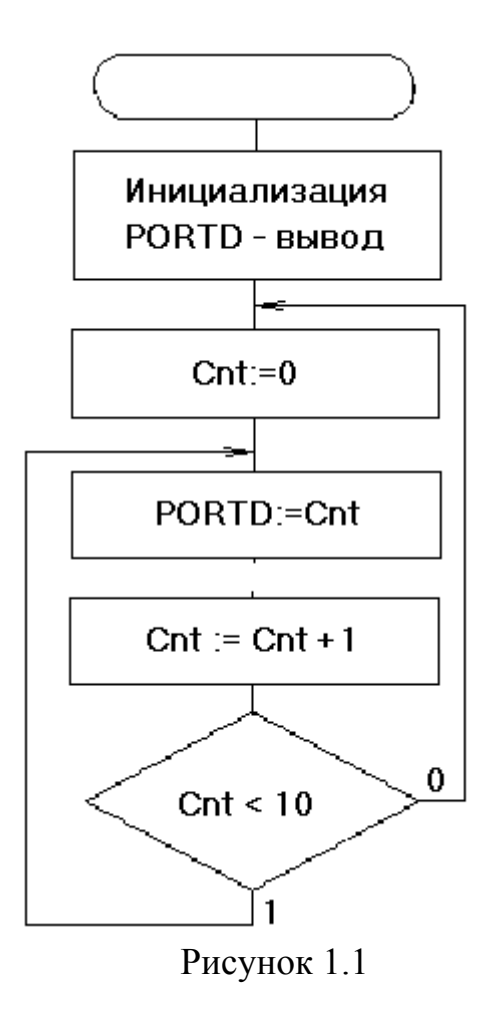

Данный шаблон с комментариями на русском языке приведен ниже:

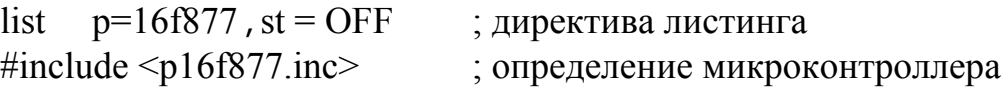

CONFIG CP OFF & WDT OFF & BODEN ON & PWRTE ON & XT OSC & WRT ENABLE ON & LVP OFF & DEBUG ON & CPD OFF ; директива установки разрядов слова конфигурации

:\*\*\*\*\* Определение переменных

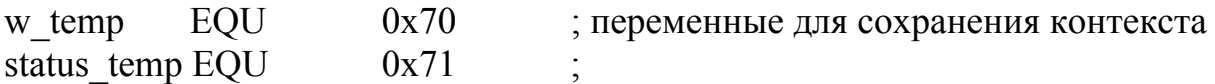

; директивы определения остальных переменных

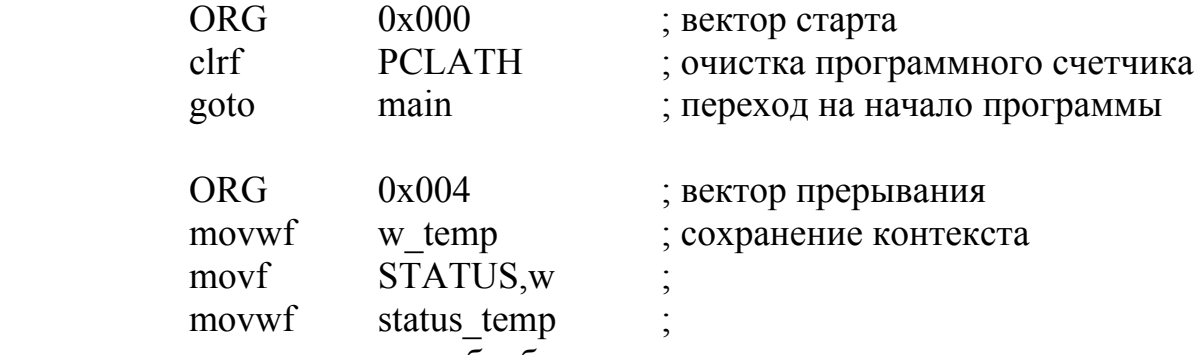

; операторы подпрограммы обработки прерывания

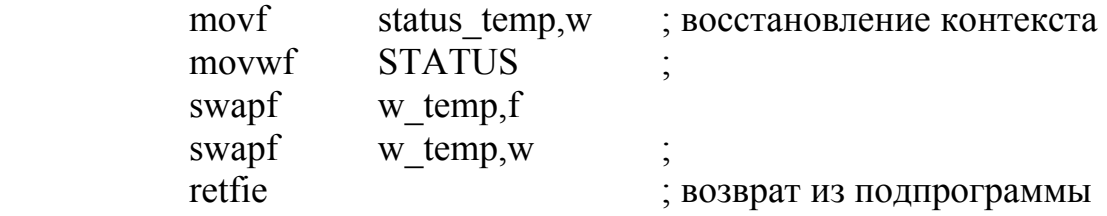

main

; операторы программы

END ; директива окончания программы

В общем случае текст программы на Ассемблере состоит из следующих разделов:

- директив листинга, определения модели МК;

- директив определения переменных;

- директивы указания вектора старта;

- оператора переход на начало программы;

- директивы указания вектора прерывания;

- операторов подпрограммы обработки прерывания;

- операторов программы;

- директивы окончания программы.

В данном случае механизм прерываний не используется, поэтому из шаблона можно удалить раздел подпрограммы обработки прерывания и команду перехода на операторы основной программы (goto main).

Для настройки линий PORTD на вывод в регистр TRISD необходимо загрузить управляющее слово b'00000000' или очистить регистр TRISD [1]. Регистр TRISD находится в банке 1, поэтому перед использованием оператора очистки регистра TRISD необходимо переключить соответствующие разряды (IRP, RP1,RP0) регистра STATUS. После очистки регистра TRISD необходимо вернуть исходное состояние измененных разрядов (RP0) регистра STATUS.

Особенностью системы команд МК PIC-micro является отсутствие команд сравнения и условных переходов. Поэтому эти действия необходимо выполнить, используя реализованные операции системы команд.

Сравнение слов информации обычно реализуют путем вычитания без сохранения разности. Результат сравнения можно оценить по значениям признаков выполнения операции (флагов): C – признака переноса и Z – признака нуле-

вого результата. Вычитание константы можно заменить сложением с константой противоположного знака. В результате сложения:

movlw  $-.10$ : число -10 addwf  $cnt, w$ ; прибавить к содержимому счетчика флаг С установится, если условие cnt < 10 не выполняется. Ветвление алгоритма можно реализовать с помощью команд:

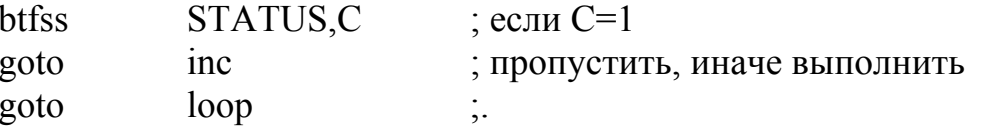

Если C=0 (cnt<10), будет выполнен переход на метку loop, иначе переход на Metry inc.

Сформированный исходный текст приведен ниже

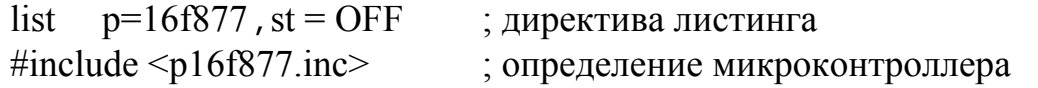

CONFIG CP OFF & WDT OFF & BODEN ON & PWRTE ON & XT OSC & WRT ENABLE ON & LVP OFF & DEBUG ON & CPD OFF ; директива установки разрядов слова конфигурации

; \*\*\*\*\* Определение переменных

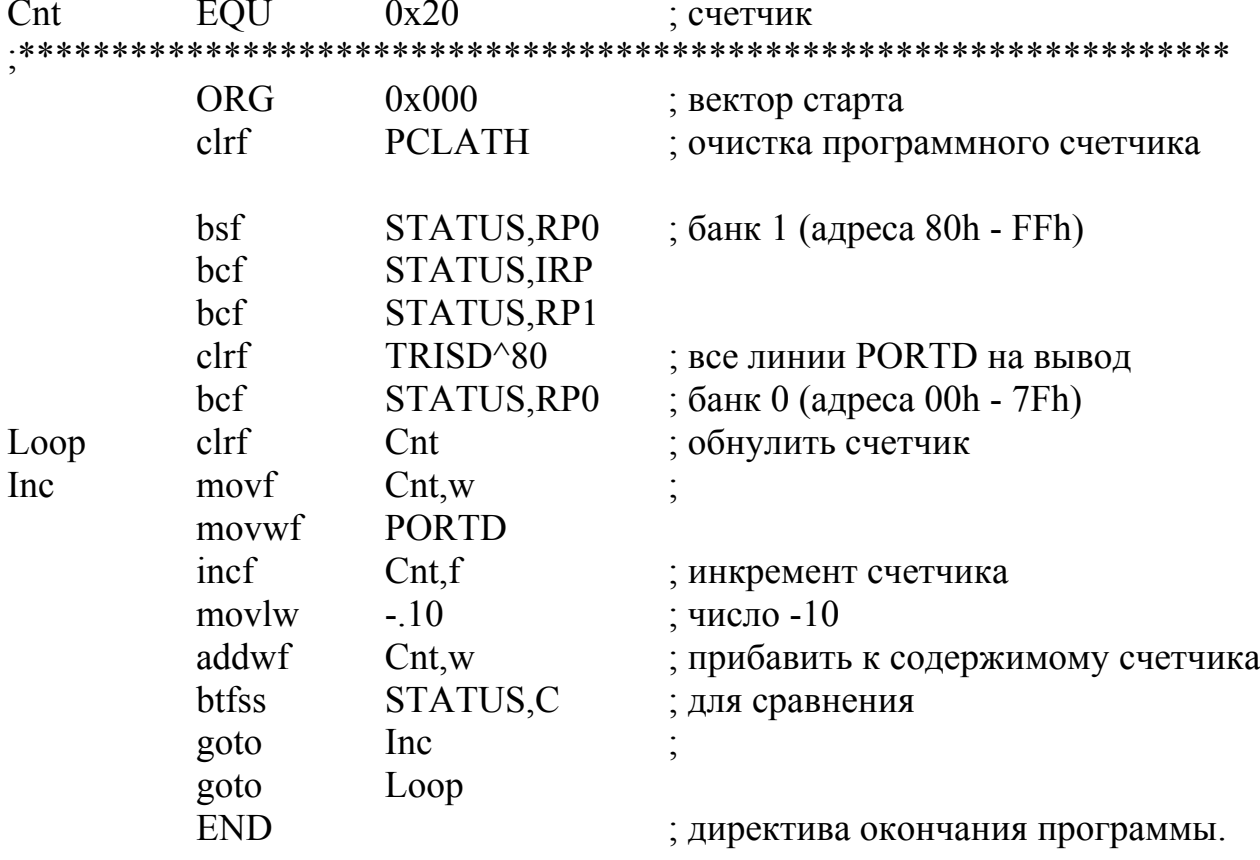

#### 2 Разработка программ сложной структуры

#### 2.1 Описание задания

Необходимо разработать и кодировать на языке Ассемблера МК РІСтісго алгоритм программы вычисления арифметического выражения в соответствии с вариантом задания по таблице 2.1.

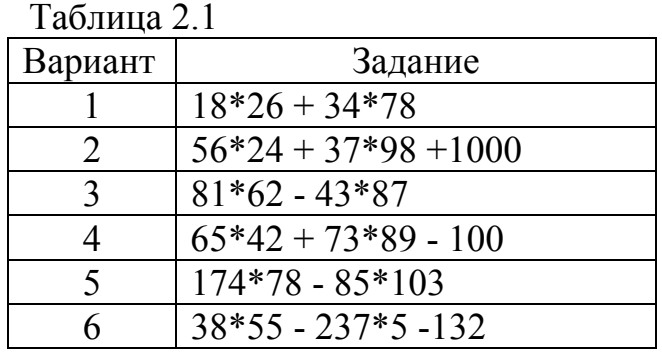

#### 2.2 Рекомендации по выполнению

Часто при реализации алгоритма приходится выполнять одни и те же последовательности операторов (например, при выполнении типовых арифметических вычислении). С целью сокращения объема кода программы рационально последовательно выполнять один и тот же участок кода, вместо того, чтобы дублировать в программе этот участок кода несколько раз.

Участок программы, к которому можно обращаться из различных мест программы для выполнения некоторых действий называется подпрограм**мой.** Вызов подпрограммы выполняется по команде *call*, возврат из подпрограммы - по команде *return*. Описанную ситуацию иллюстрирует рисунок 2.1.

Программы, содержащие подпрограммы, имеют сложную структуру. Ассемблер MPASM / 2 / может транслировать такие программы в двух режимах:

- для генерации абсолютного кода, который может быть загружен непосредственно в память программ микроконтроллера;

- для генерации объектных кодов, которые необходимо связывать с другими объектными модулями при помощи редактора связей MPLINK.

По умолчанию MPASM работает в режиме генерации абсолютного кода (рисунок 2.2). В этом случае текст всей программы, включая подпрограммы, должен храниться в одном файле. При трансляции исходного файла в этом режиме, все значения базовых адресов используемых ячеек должны быть явно указаны как параметры директив:

- ORG для памяти программ;

- EQU или CBLOCK для памяти данных.

Если компиляция выполнена без ошибок, то будет создан НЕХ файл кода программы, который можно использовать для непосредственного программирования микроконтроллера.

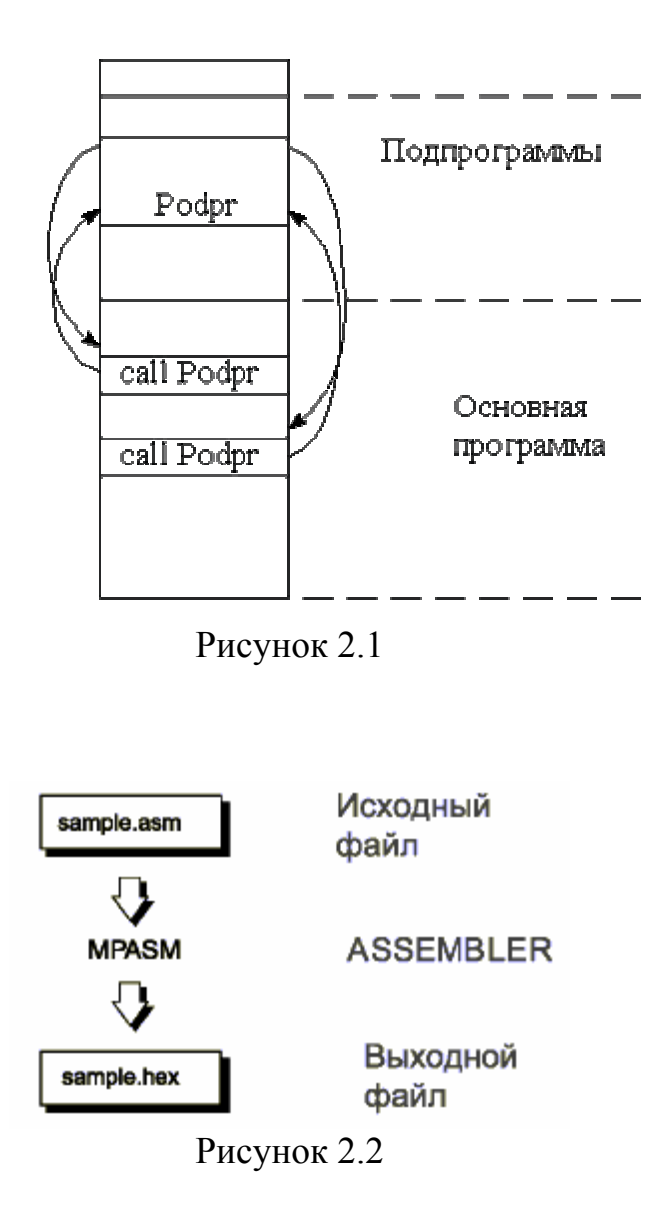

Рассмотрим формирование исходного текста программы сложной структуры на примере задачи вычисления суммы произведений чисел  $53*45 + 13*11$ . В системе команд МК семейств РІС16 нет команды умножения, поэтому приходится реализовать эту операцию программно. На рисунке 2.3 приведена схема подпрограммы умножения восьмиразрядных чисел методом поразрядной обработки разрядов множителя. Сначала обнуляются ячейки, в которых формируется шестнадцатиразрядное произведение (H byte, L byte), а также в счетчик циклов Count загружается необходимое число шагов. В теле циклического алгоритма, пока Count > 0, анализируется текущее значение младшего разряда множителя Mulplr. Если он равен 1, то к старшему байту произведения H byte прибавляется множимое Mulcnd. Затем выполняется сдвиг вправо текущего шестнадцатиразрядного произведения (H byte, L byte), сдвиг вправо множителя Mulplr и декремент счетчика циклов Count.

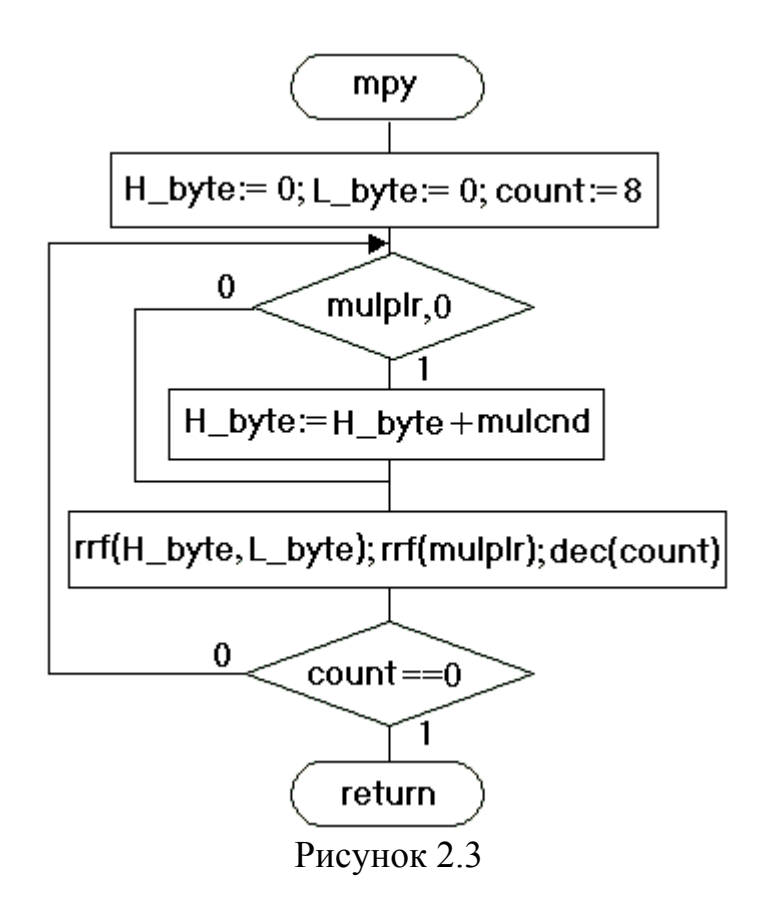

Исходный текст варианта программы для прямой трансляции в абсолютный код приведен ниже:

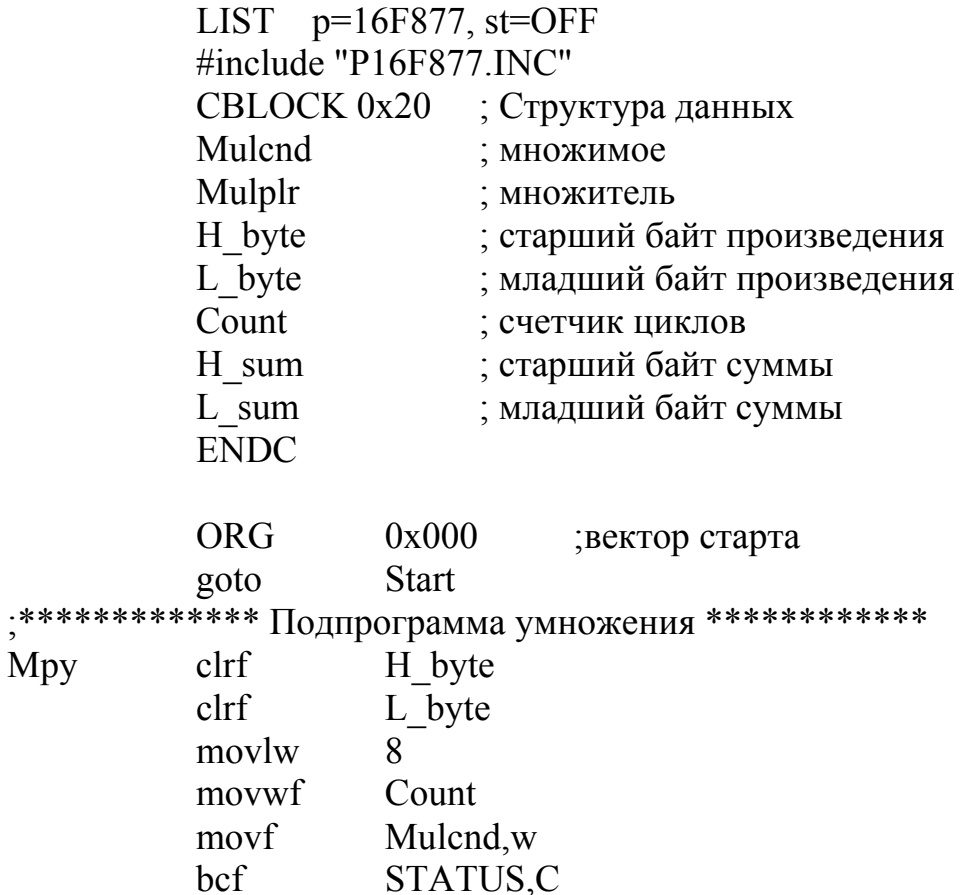

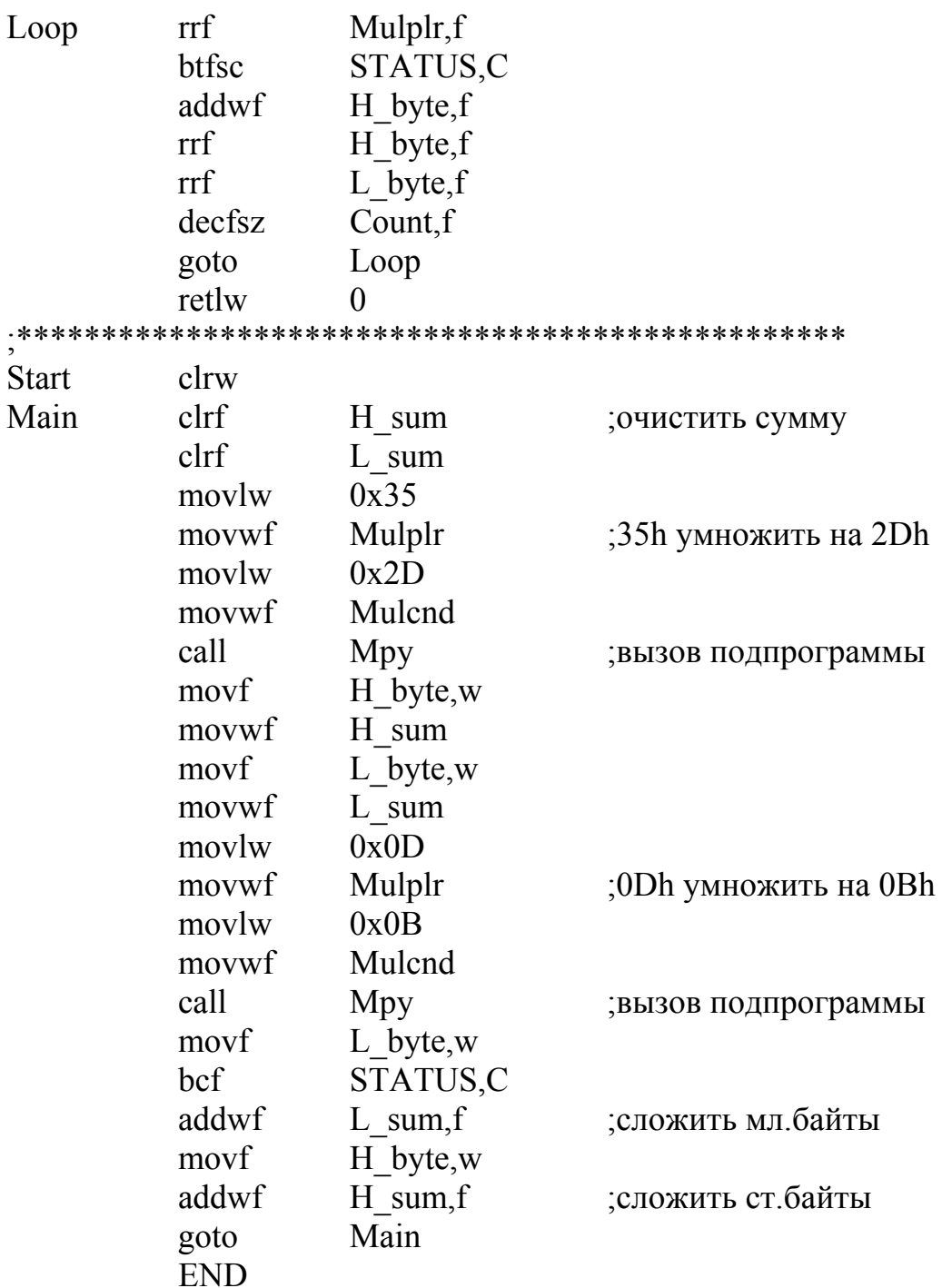

MPASM также может генерировать объектные модули, которые могут быть связаны друг с другом с использованием линкера MPLINK для окончательного формирования исполняемого (абсолютного) кода (рисунок 2.4). Данный подход позволяет многократно использовать отлаженные модули программы. Объектные файлы могут быть сгруппированы в библиотечные файлы с помощью программы MPLIB. Библиотеки могут указываться в качестве параметра во время редактирования связей (линковки) и, таким образом, в исполняемый код будут включены только необходимые процедуры.

Написание исходного текста программы, который будет транслироваться в объектный файл, несколько отличается от создания программы с непосред-

ственной трансляцией в НЕХ файл. Подпрограммы, разработанные для трансляции непосредственно в НЕХ файл, потребуют незначительных изменений для получения корректного перемещаемого объектного модуля.

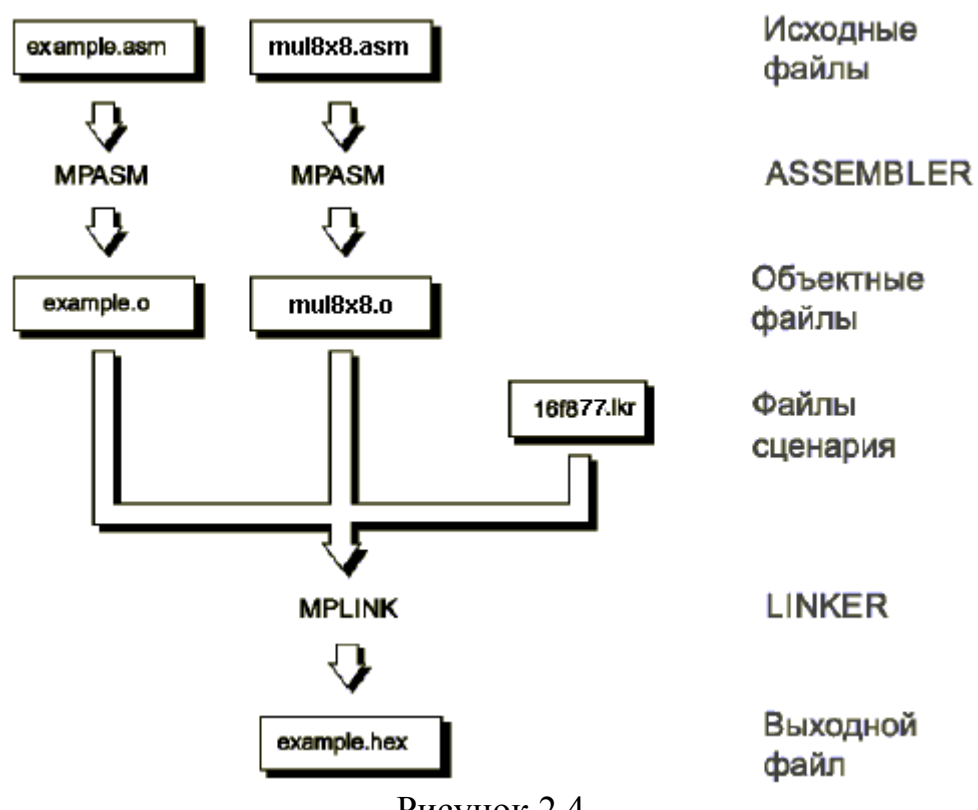

Рисунок 2.4

При трансляции исходных файлов в этом режиме базовые адреса используемых ячеек задаются в параметрах директив / 2 /:

- CODE для памяти программ;

- UDATA (или UDATA OVR, UDATA SHR, IDATA) для памяти данных.

Фирма Microchip разработала стандартные файлы сценария (например, 16f877.inc), в которых приведена информация о распределении адресных пространств программ и данных для конкретной модели микроконтроллера.

Операторам программы должна предшествовать директива СОDE, определяющая секцию перемещаемого кода.

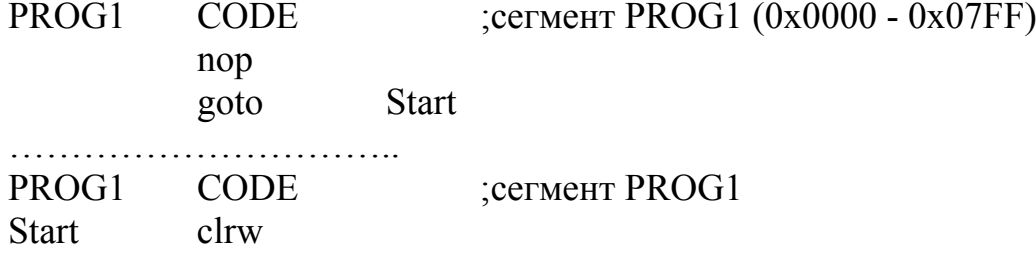

Физический адрес кода в памяти программ может быть установлен, указав необязательный параметр директивы

**CODE**  $\leq$ ROM address $\geq$ 

Указание физического адреса может быть необходимо, например, в случаях определение вектора прерывания.

Распределение ячеек оперативной памяти должно быть выполнено в секции данных. Существует пять типов секций данных, в данном задании используются UDATA - неинициализированные данные. Это наиболее общий тип размещения данных. Ячейки, зарезервированные в этой секции, не инициализируются, а обращение к данным выполняется только с использованием меток или косвенной адресацией. Адрес инициализации данных в памяти можно установить, указав необязательный параметр <RAM address>.

Метки, которые определены в одном модуле и используются в других объектных модулях, должны быть отмечены директивой GLOBAL после их объявления. Модули, использующие эти метки, должны объявить их директивой EXTERN. Исходный текст варианта программы для трансляции в относительный код приведен ниже.

Подключаемый модуль (подпрограмма умножения):

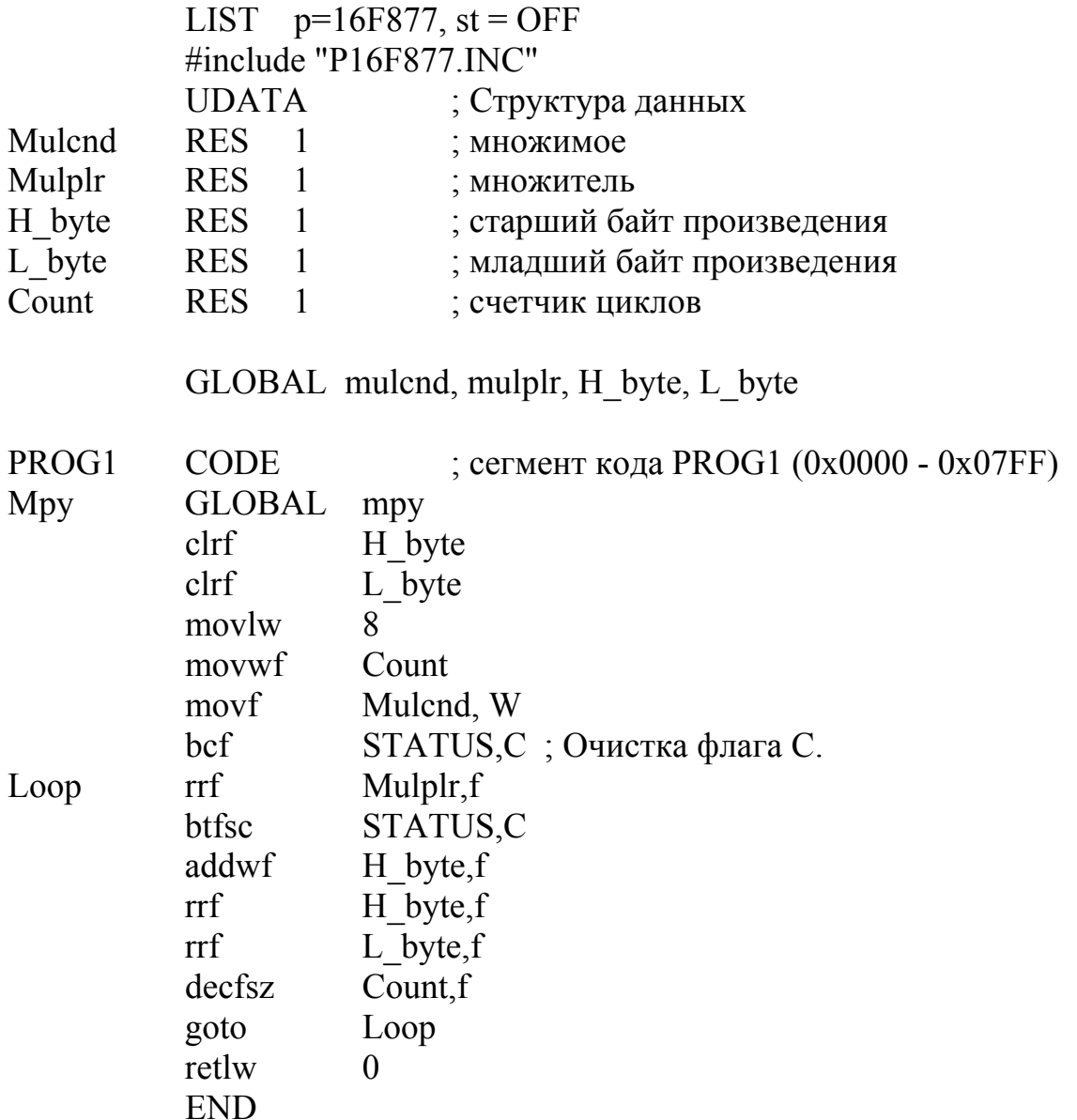

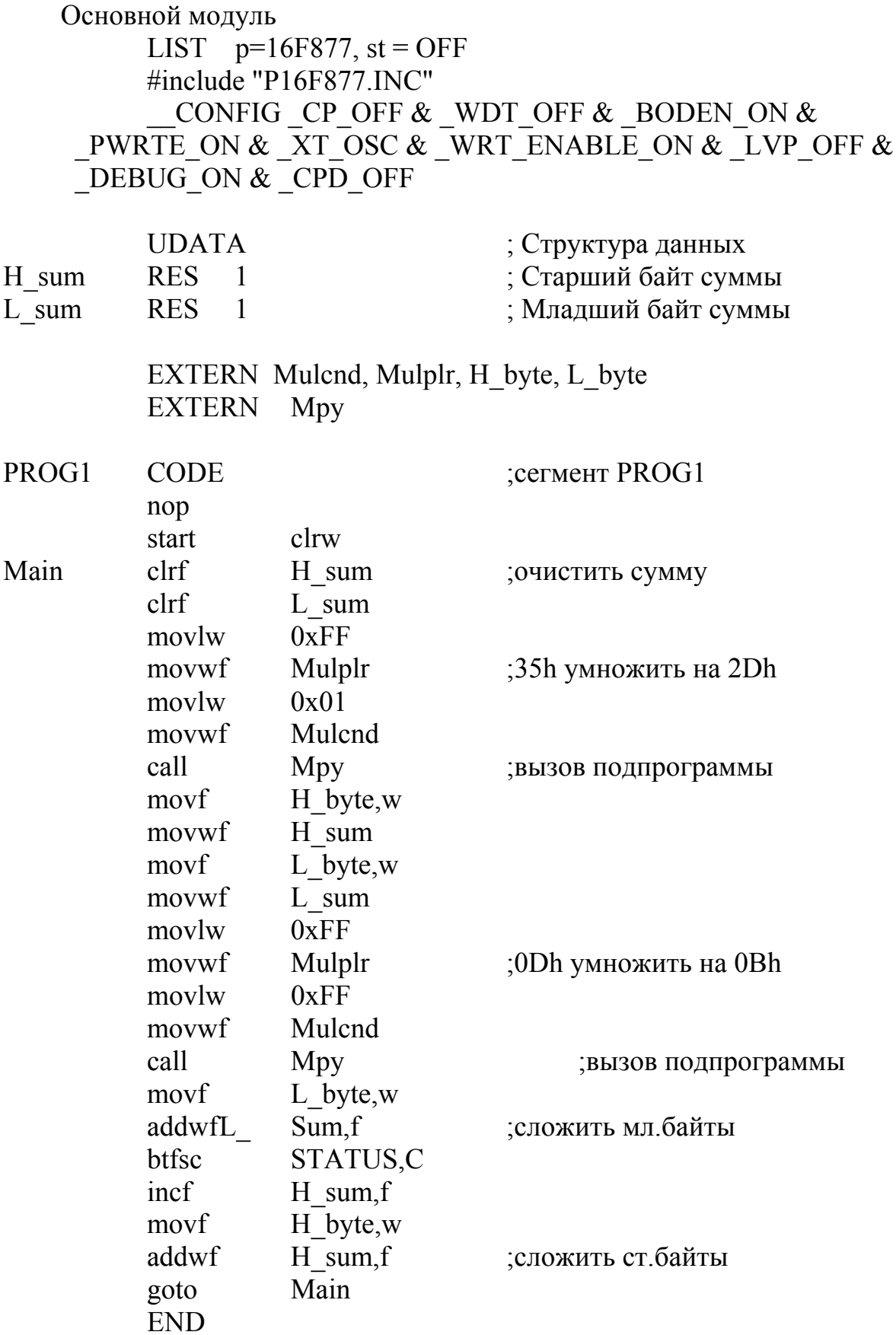

#### **3 Формирование интервалов времени**

#### **3.1 Описание задания**

Необходимо разработать и кодировать на языке Ассемблера алгоритм программы для МК типа PIC16F877, которая управляет светодиодом, подключенным к линии RD0 порта PORTD. Время включенного и выключенного состояния светодиода формируется в соответствии с вариантом задания (таблица 3.1).

Факультативное задание – автомат, управляющий дорожным светофором (красный, зеленый свет – 20 секунд, желтый свет - 2 секунды).

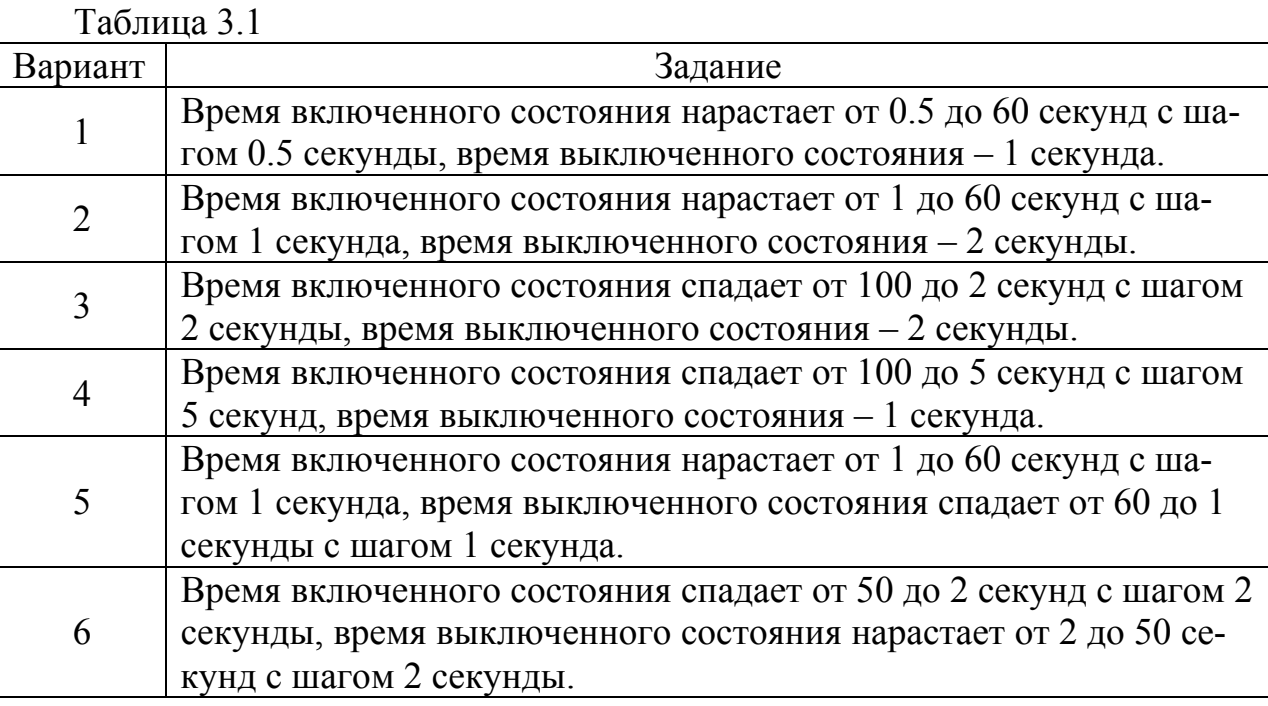

#### **3.1 Рекомендации по выполнению**

Одной из наиболее часто встречающихся функций микропроцессорных устройств (МПУ) является отсчет интервалов времени.

В учебно-отладочном стенде используется кварцевая стабилизация частоты тактового генератора, и она составляет 3.6864 МГц. Длительность машинного цикла МК составляет 4 такта, поэтому тактирование встроенных периферийных модулей происходит с частотой 3.6864 / 4 = 0.9216 МГц. Время выполнения одной команды МК также составляет 4 такта.

Функцию формирования интервалов времени можно реализовать в следующих вариантах:

- программный;

- аппаратный;

- программно-аппаратный.

Программный способ формирования интервала времени основан на выполнении процессорным ядром некоторой фиксированной последовательности

команд. При этом общее время их выполнения равно формируемому интервалу времени. Главным недостатком этого способа является загрузка процессорного ядра. Поэтому программный способ используют в случаях, когда формируемый интервал времени не слишком длительный, и процессорное ядро на этом интервале времени свободно от выполнения других функций.

Аппаратный способ формирования интервала времени реализуется на основе специализированных периферийных модулей МК - таймеров. Процессорное ядро в течение формируемого интервала времени свободно для выполнения других функций, если используется механизм прерывания по переполнению таймера. Недостатком этого способа является сложность формирования длительных интервалов времени на таймерах с небольшим числом разрядов. В какой-то степени эту проблему удается решить путем понижения частоты счетных импульсов.

Программно-аппаратный способ позволяет формировать длительные интервалы времени путем многократного программного перезапуска таймера. При этом средняя загрузка процессорного ядра в течение формируемого интервала времени получается небольшой, если исключить программный опрос флага переполнения таймера.

В составе МК семейства РІС16F87х имеются три таймера [1]:

- 8-разрядный таймер/счетчик TMR0 с 8-разрядным программируемым предделителем;

- 16-разрядный таймер/счетчик TMR1 с 8-разрядным программируемым предделителем и возможностью подключения внешнего резонатора;

- 8-разрядный таймер/счетчик TMR2 с программируемым предделителем и выходным делителем (по 4 разряда).

Оценим возможность использования таймера TMR0. Функциональная схема таймера приведена на рисунке 3.1.

Режим работы таймера определяется состоянием разрядов регистра **OPTION REG** (таблица 3.2).

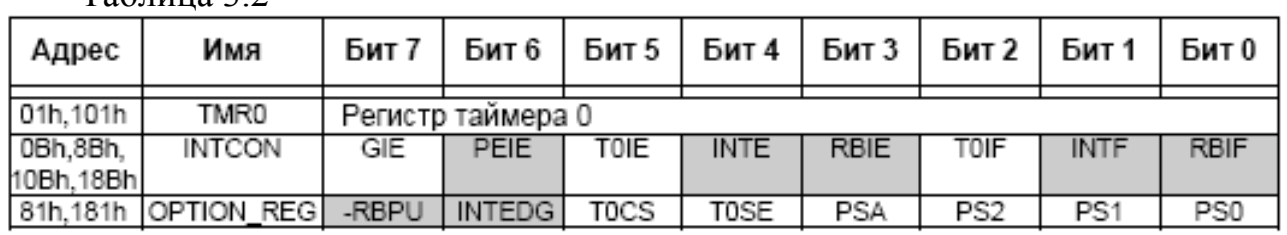

Таблина 3.2

Если бит T0CS=0, то TMR0 работает от внутреннего тактового генератора, инкремент счетчика происходит в каждом машинном цикле. На входе TMR0 может быть включен предделитель частоты, если бит PSA=0. Коэффициент деления определяется значениями разрядов PS2:PS0. Максимальное значение коэффициента деления частоты 1:256 получается при <PS2:PS0> = 111. Для настройки TMR0 на данный режим в регистр OPTION REG необходимо загрузить управляющее слово b'10000111'.

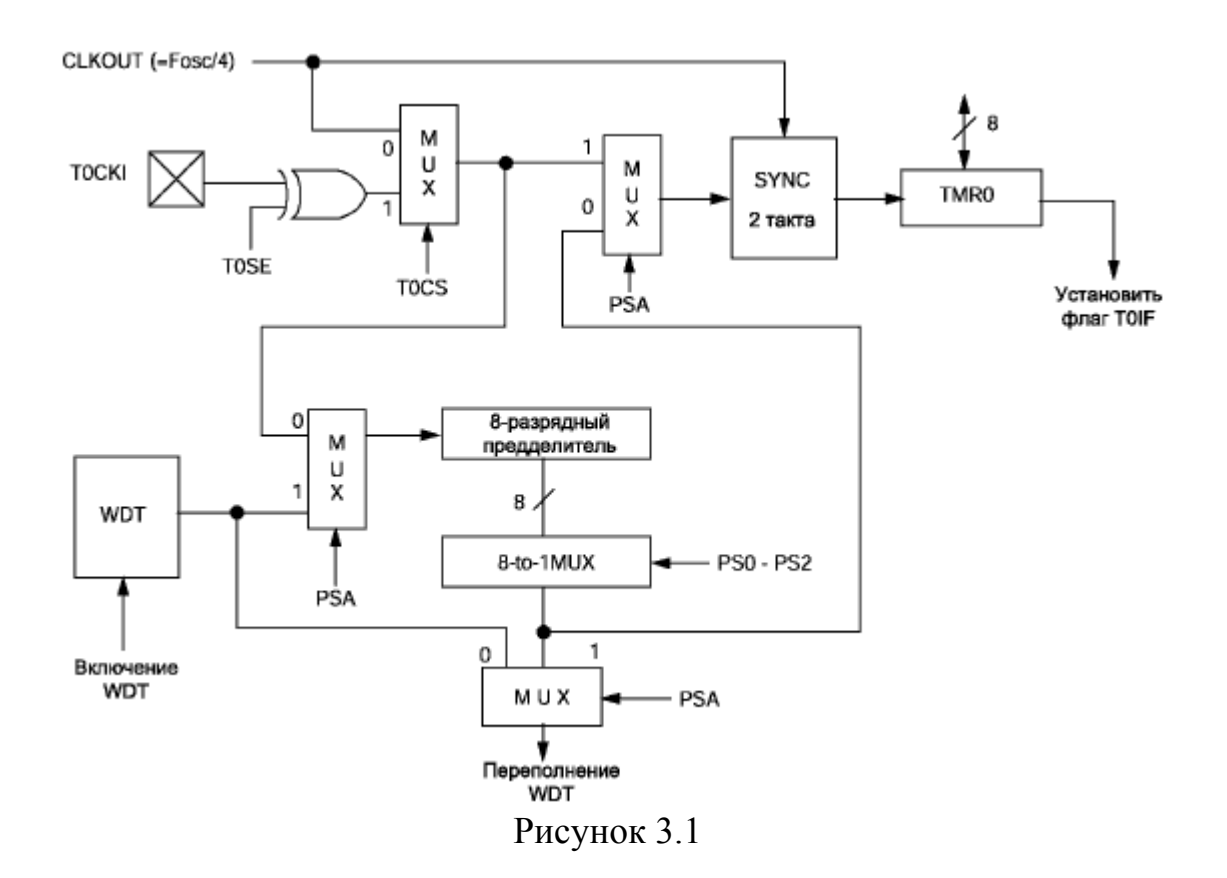

При переполнении таймера устанавливается флаг T0IF (регистр INTCON). После анализа флага, его необходимо программно сбросить.

При тактовой частоте МК F=3.6864 МГц интервал времени между двумя переполнениями таймера составит:

 $T<sub>TMR</sub> = 4.2<sup>8</sup> \cdot 2<sup>8</sup>/F = 4.256 \cdot 256/3.6864 \cdot 10<sup>6</sup> = 71.11$  Mc.

Таким образом, при заданном значении тактовой частоты 3.6864 МГц аппаратный вариант на основе таймера TMR0 позволяет формировать интервалы не более 71.11 мс.

Для формирования интервала 0.5 секунды требуемое число переполнений составит

 $500 / 71.11 \approx 7$ .

Погрешность формирования интервала 0.5 секунды не превысит

 $[(500 - 71.11 \cdot 7) / 500] \cdot 100 \% = 0.446 \%$ .

Последовательно инициируя от 1 до 255 серий из 7 переполнений таймера TMR0, можно формировать интервал времени в диапазоне от 0.5 до 127.5 секунды с шагом 0.5 секунды.

Для подсчета количества переполнений таймера введем переменную Count. Для подсчета половин секунд используем переменную Count05s.

На рисунке 3.2 приведена схема программы, которая управляет светодиодом, подключенным к линии RD0 порта PORTD. Время включенного и выключенного состояния светодиода определяется значением целочисленного параметра *n*, который передается в подпрограмму формирования временного интервала DLY.

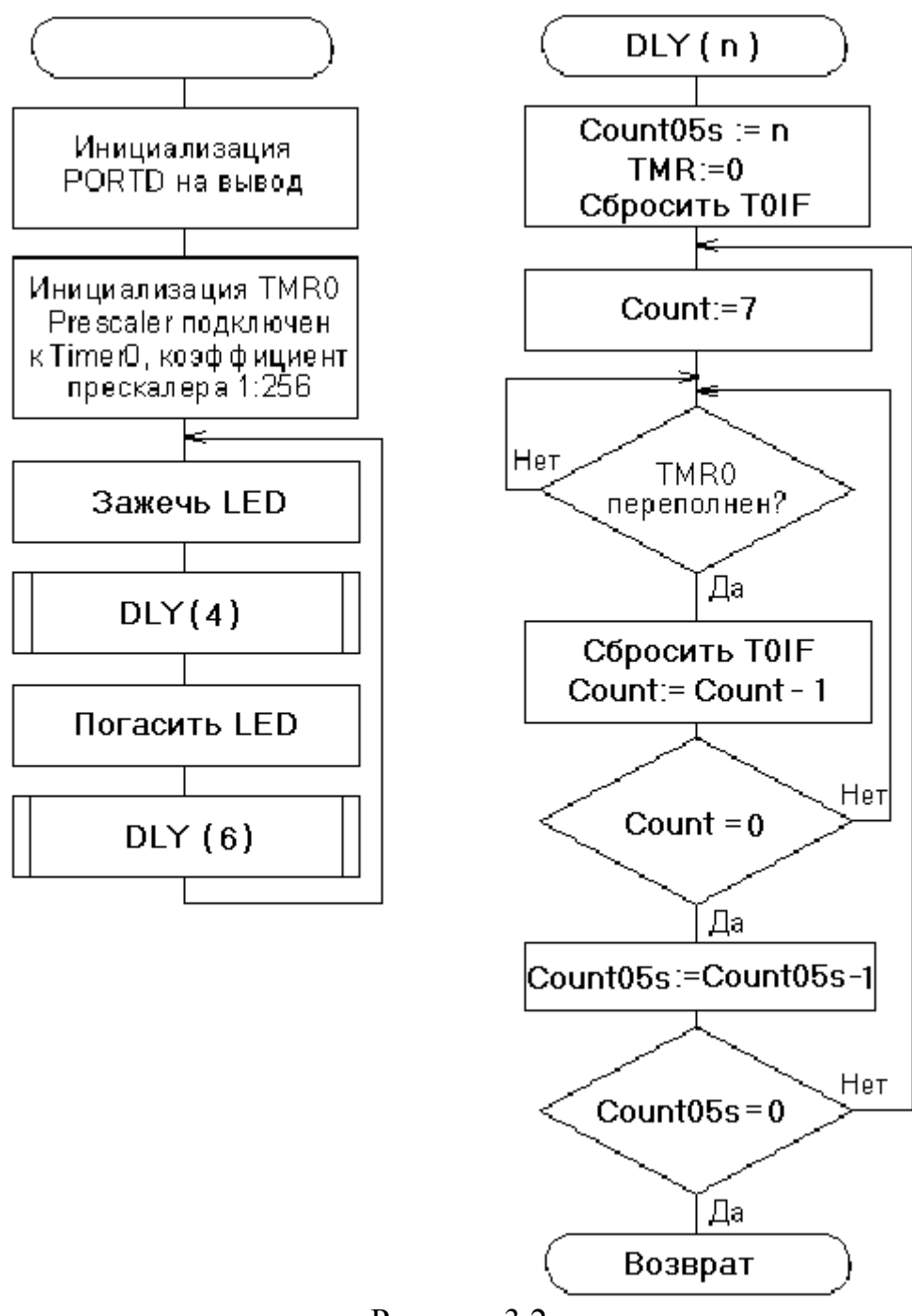

Рисунок 3.2

Ниже приводится исходный текст программы. Значения интервалов времени (в единицах 0.5 секунды), в течение которых светодиод выключен и включен, задаются значениями констант Delay0 и Delay1 соответственно.

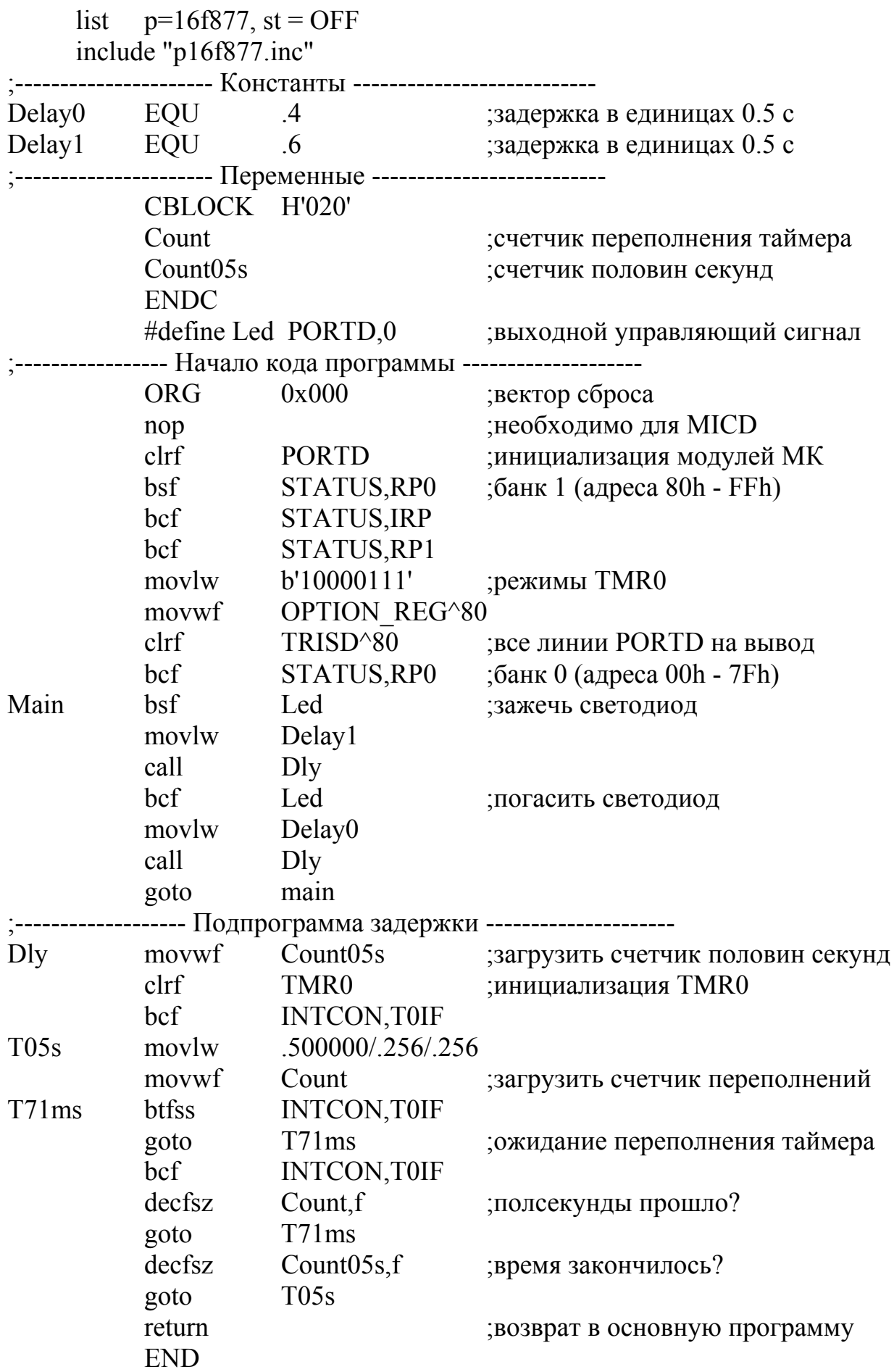

#### 4 Дискретный ввод-вывод

#### 4.1 Описание залания

Необходимо разработать и кодировать на языке Ассемблера алгоритм программы дискретного ввода-вывода для МК типа РІС16F877.

Нажатие с последующим отпусканием кнопок RB1 и RB2 должно вызывать разнонаправленную модификацию содержимого ячейки Cnt. Содержимое ячейки Cnt должно отображаться на светоизлучающих диодах, подключенных к линиям порта PORTD. Активному (нажатому) состоянию кнопки соответствует низкий потенциал на выводе порта PORTB. Пассивному (отжатому) состоянию кнопки соответствует высокий потенциал, который обеспечивается встроенными подтягивающими резисторами. Варианты заданий приведены в таблице 4.1.

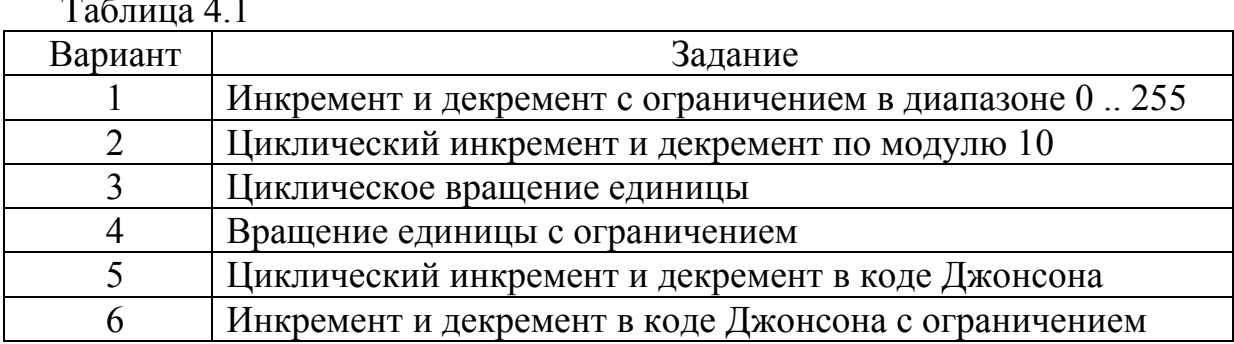

#### 4.2 Рекомендации по выполнению

Функции программы:

- опрос кнопок, подключенных к выводам порта PORTB (RB1 и RB2);

- модификация содержимого ячейки Cnt;
- вывод содержимого ячейки Cnt в порт PORTD.

На рисунке 4.1 приведен пример - схема программы, реализующая алгоритм реверсивного счетчика числа нажатий на кнопки RB1 и RB2 (по модулю 256). Нажатие с последующим отпусканием кнопки RB1 вызывает декремент содержимого ячейки Cnt, нажатие с последующим отпусканием кнопки RB2 вызывает инкремент ее содержимого.

При старте программа выполняет инициализацию портов ввода и вывода, инициализацию ячейки счетчика Cnt. После чего в теле цикла программы анализируются состояния кнопок RB1 и RB2 и, в случае их нажатия, изменяется содержимое ячейки Cnt.

Все механические кнопки имеют одно негативное свойство, известное как «дребезг» контактов, которое обусловлено колебаниями упругих контактов при их замыкании и размыкании. Длительность колебаний составляет всего несколько миллисекунд. В устройствах на базе МК обычно используют программные способы подавления «дребезга» контактов. Простейший из них основан на ограничении минимальных интервалов времени между последовательными операциями анализа состояния входной линии порта. Для надежного считывания состояний кнопки величина этих интервалов не должна быть меньше 15 – 30 мс. Для подавления «дребезга» контактов в цикл основной программы включены операторы вызова подпрограммы задержки D15ms.

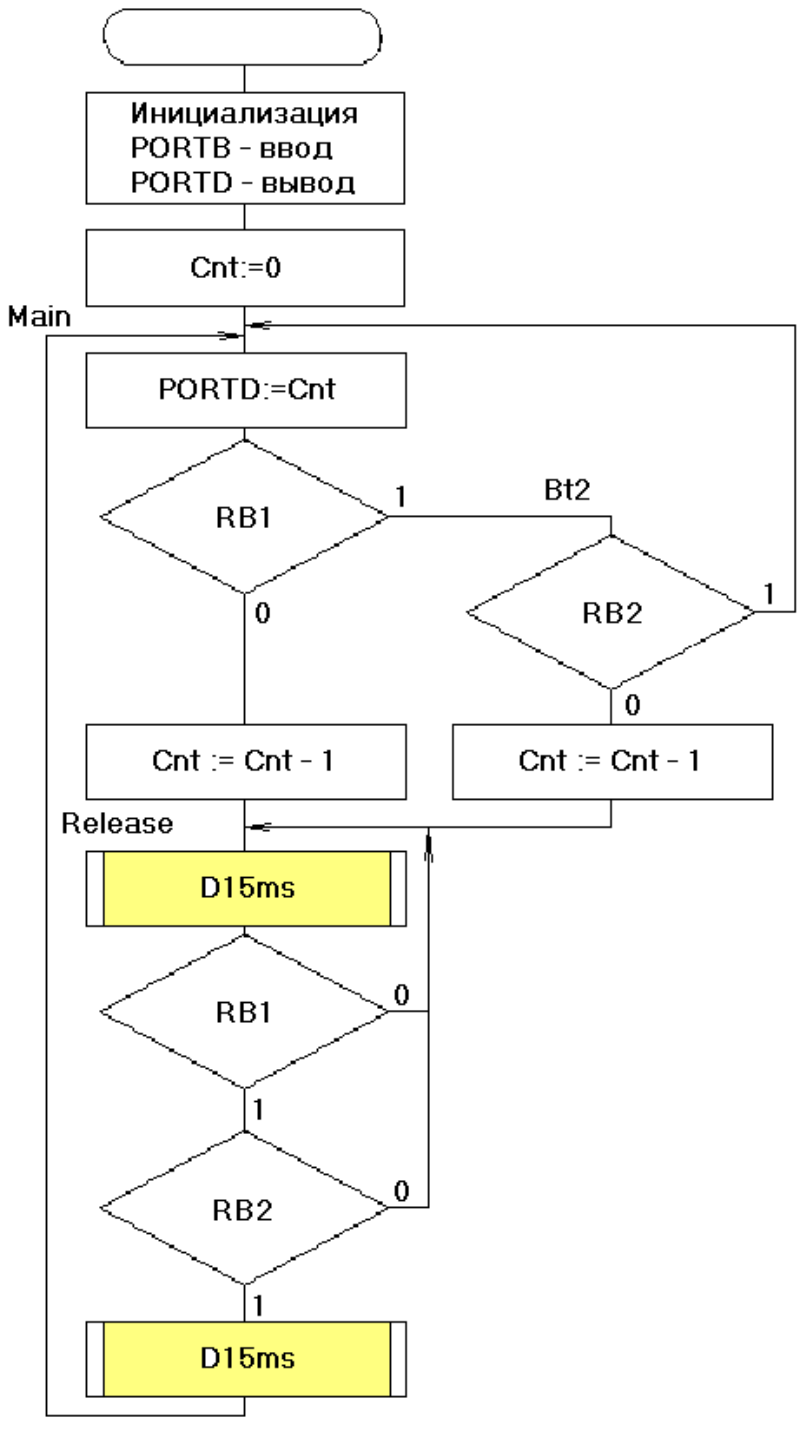

Рисунок 4.1

В таблицах 4.1 и 4.2 приведены регистры специального назначения, связанные с портами PORTB и PORTD. Для настройки линий PORTB на ввод в регистр TRISB необходимо загрузить управляющее слово b'11111111'. Для включения подтягивающих резисторов к линиям PORTB в разряд 7 регистра OPTION\_REG необходимо загрузить 0. Для настройки линий PORTD на вывод в регистр TRISD необходимо загрузить управляющее слово b'00000000'.

Таблица 4.1

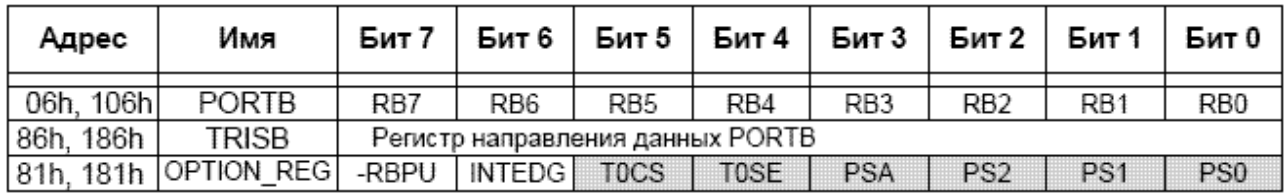

Таблица 4.2

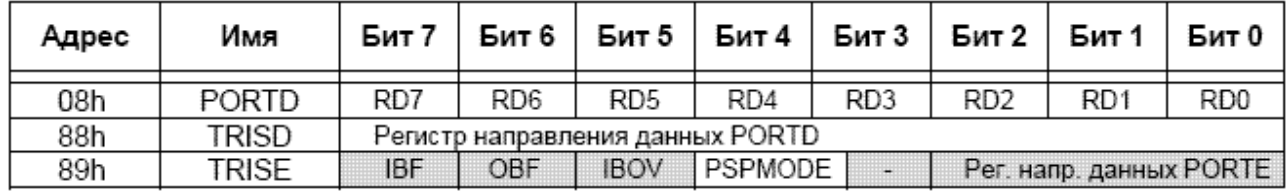

Ниже приводится исходный текст программы реверсивного счетчика по модулю 256.

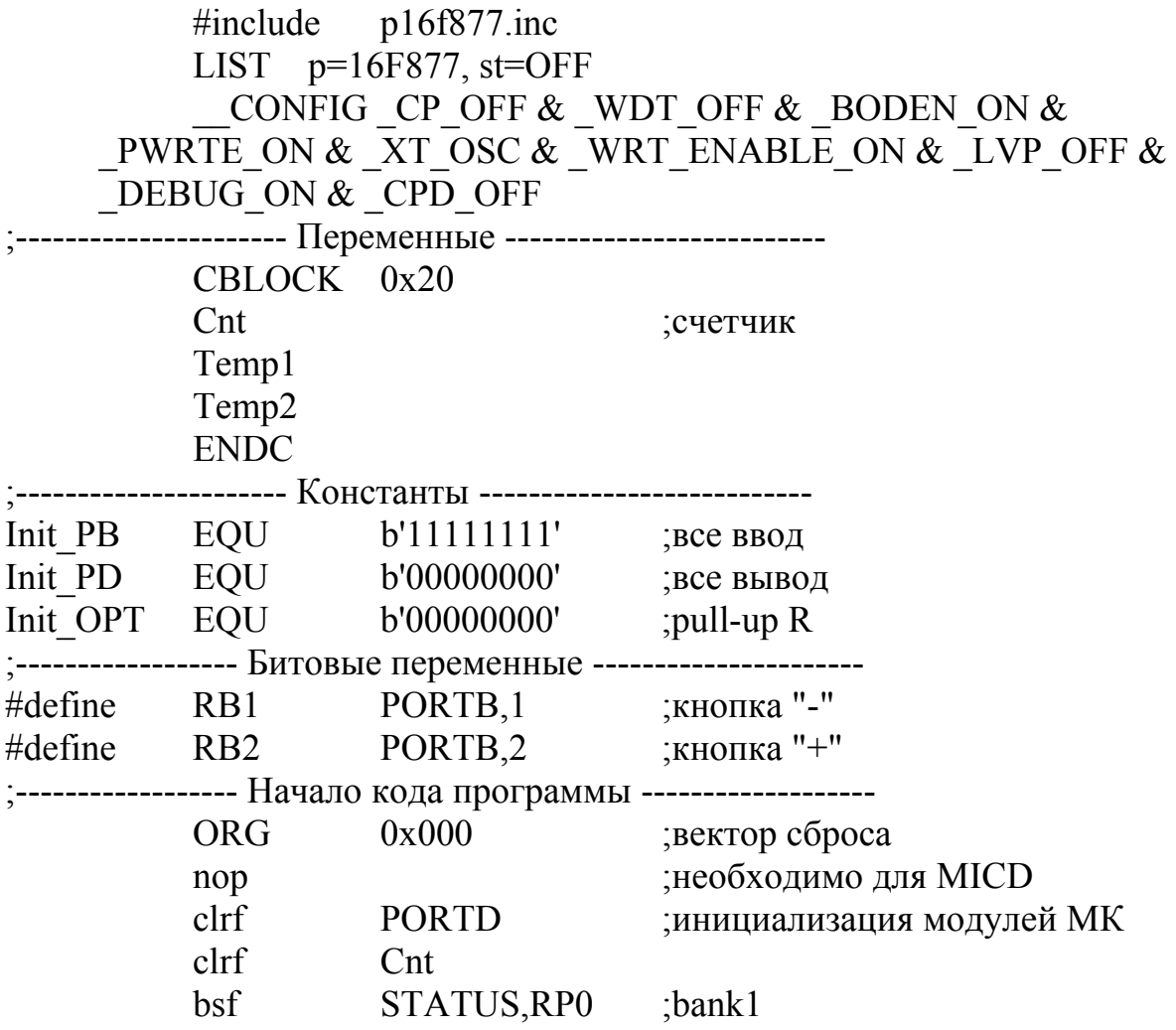

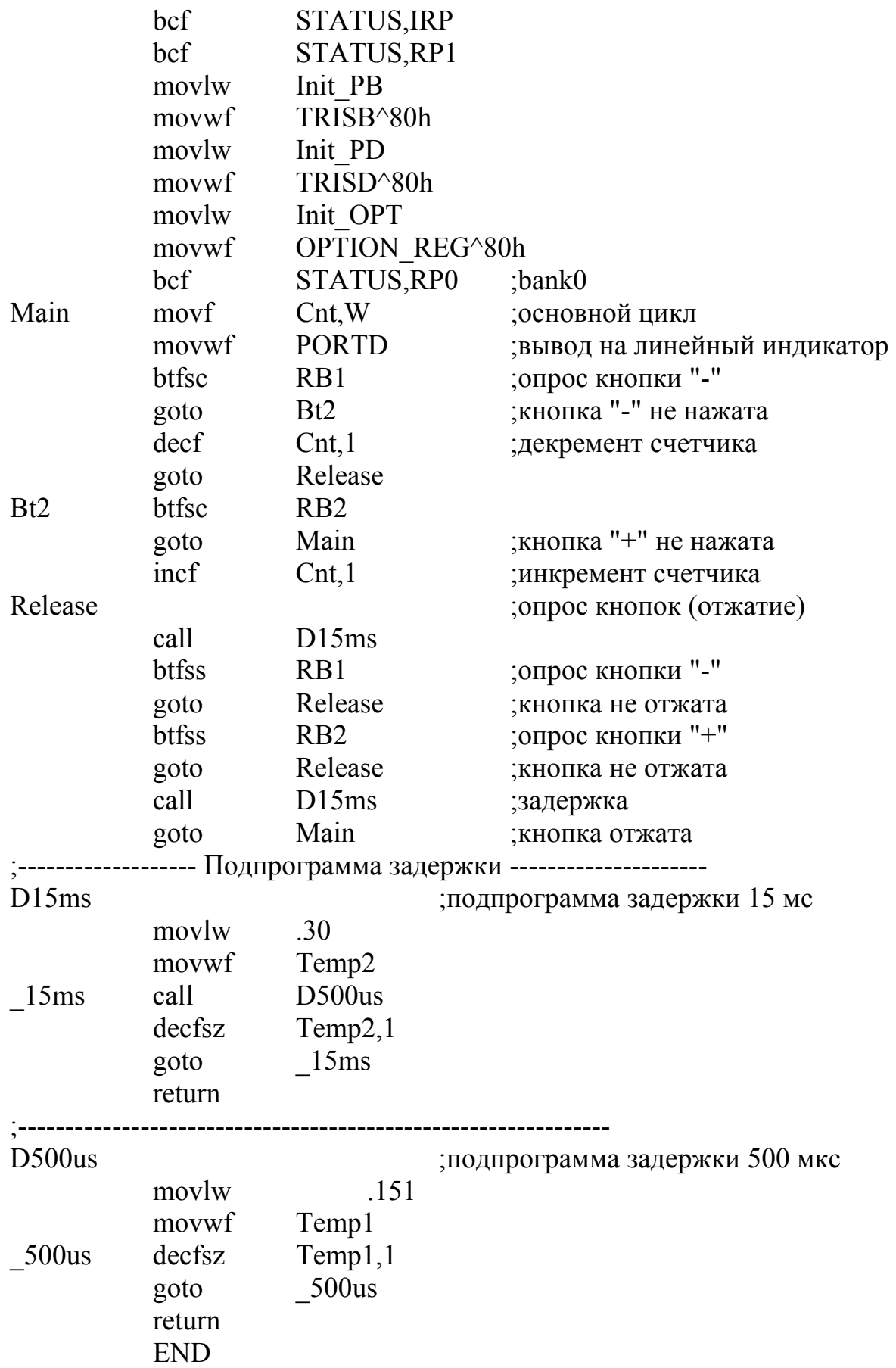

#### **5 Аналоговый ввод**

#### **5.1 Описание задания**

Необходимо разработать и кодировать на языке Ассемблера алгоритм программы аналогового ввода для МК типа PIC16F877. Программа должна выполнять запуск модуля АЦП, получать результаты преобразования, обрабатывать и выводить на индикаторы. Варианты заданий приведены в таблице 5.1.

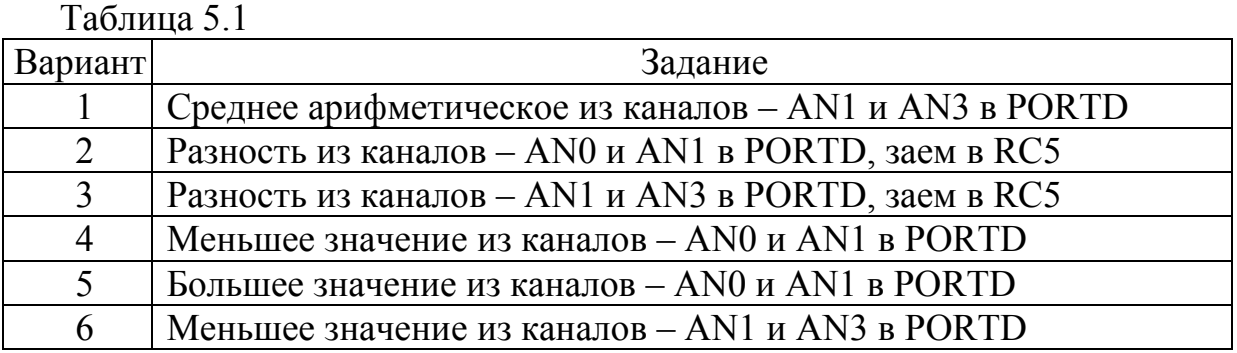

#### **5.2 Рекомендации по выполнению**

В таблице 5.2 приведены регистры специального назначения, связанные с модулем АЦП.

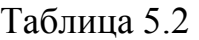

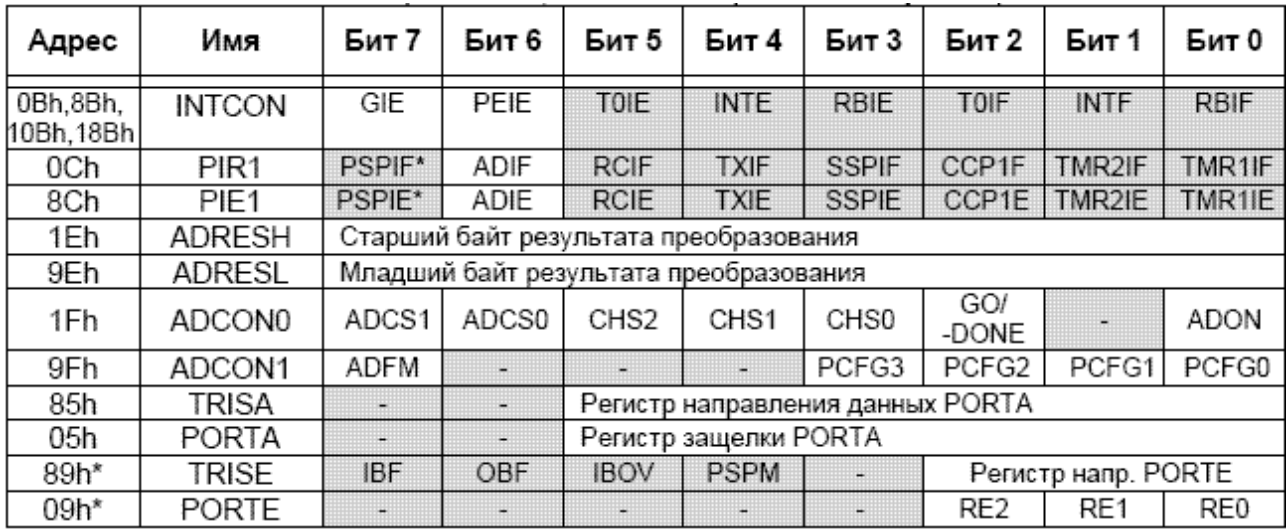

Результат аналого-цифрового преобразования сохраняется в регистрах ADRESH (старший байт) и ADRESL (младший байт);

Разряды регистра управления ADCON0 определяют:

- биты 7-6 ADCS1:ADCS0 **-** выбор источника тактового сигнала (00 =  $F_{\rm OSC}/2$ ; 01 =  $F_{\rm OSC}/8$ ; 10 =  $F_{\rm OSC}/32$ ; 11 =  $F_{\rm RC}$  - внутренний RC генератор модуля АЦП);

- биты 5-3 CHS2:CHS0 **-** выбор аналогового канала AN0.. AN7;

- бит 2 GO/-DONE **-** бит статуса модуля АЦП (установка бита вызывает начало преобразования, аппаратно сбрасывается по завершении преобразования);

- бит 1 не используется;

- бит 0 ADON **-** включение модуля АЦП (1 - модуль включен, 0 - модуль выключен и не потребляет ток).

Разряды регистра управления ADCON1 определяют:

- бит 7 ADFM **-** формат сохранения 10-разрядного результата (пояснения на рисунке 5.1);

- биты 6-4 не используются**,** читаются как '0';

- биты 3-0 PCFG3:PCFG0 **-** управляющие биты настройки каналов АЦП и многофункциональных выводов (см. таблицу 5.3).

Когда преобразование завершено, 10-разрядный результат аналогоцифрового преобразования записывается в регистры ADRESH:ADRESL, после чего сбрасывается флаг GO/-DONE (ADCON0<2>) и устанавливается флаг прерывания ADIF в регистре PIR1. Сброс бита GO/-DONE в '0' во время преобразования приведет к его прекращению.

Таблица 5.3

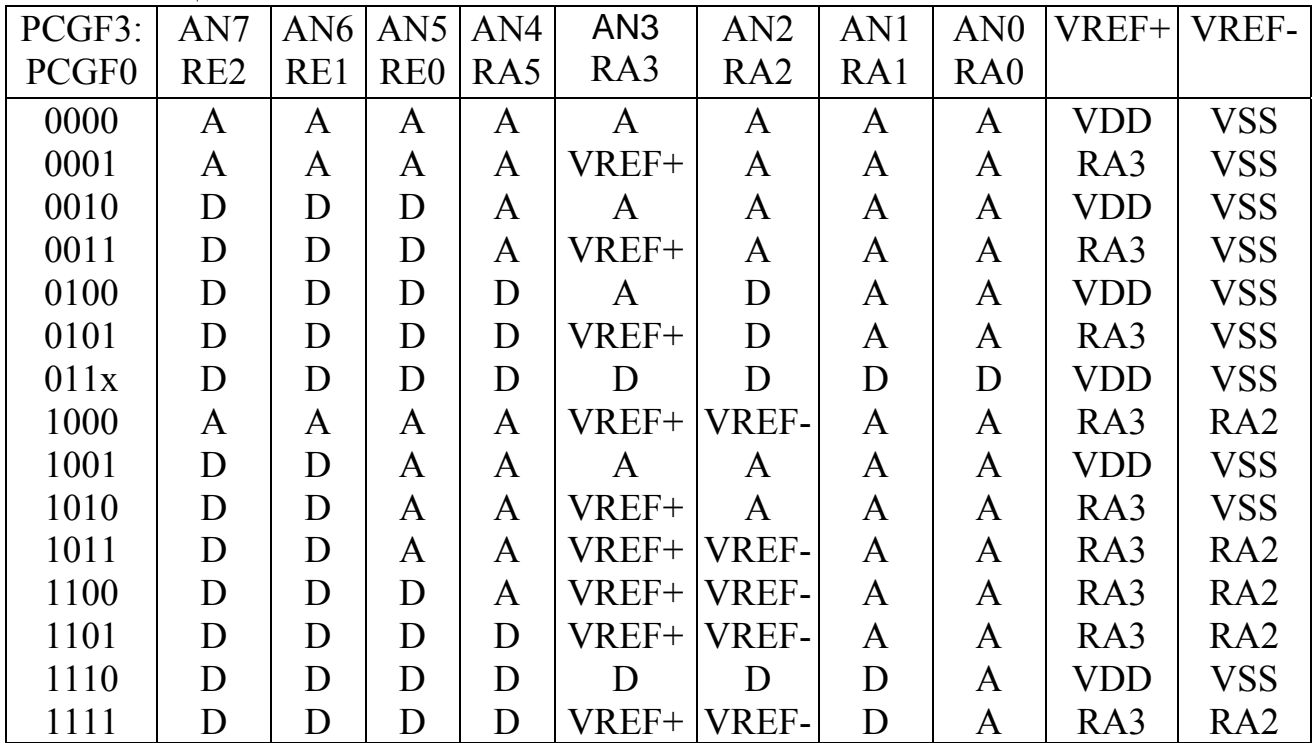

После включения и конфигурации АЦП выбирается рабочий аналоговый канал. Соответствующие биты TRIS аналоговых каналов должны настраивать линию порта на вход. Рекомендованная последовательность действий для работы с АЦП:

1) настроить и включить модуль АЦП;

2) выдержать паузу, необходимую для зарядки конденсатора  $C_{\text{HOLD}}$ , не менее 20 мкс [1];

3) начать аналого-цифровое преобразование - установить бит GO/-DONE;

4) ожидать окончания преобразования (пока бит GO/-DONE не будет сброшен или флаг ADIF в регистре PIR1 не будет установлен);

5) считать результат преобразования из регистров ADRESH:ADRESL;

6) для следующего преобразования необходимо выполнить шаги, начиная с пункта 1 или 2.

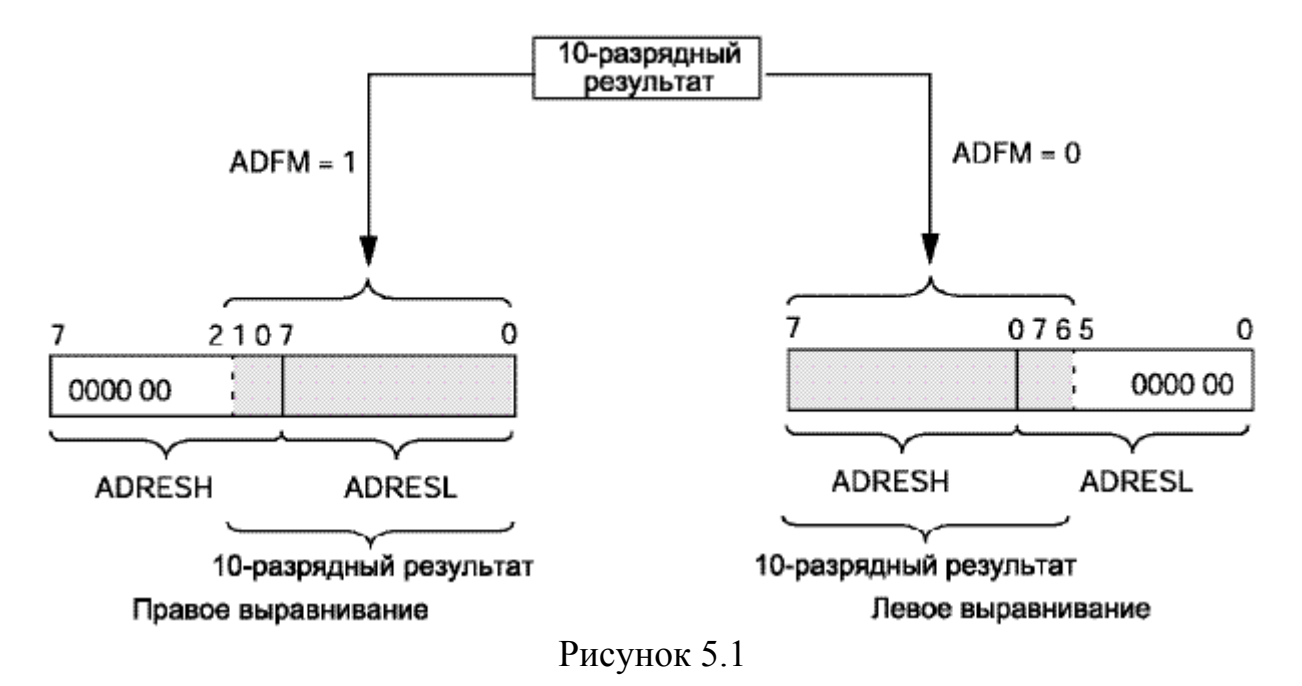

Время получения одного бита результата определяется параметром  $T_{AD}$ . Для 10-разрядного результата требуется как минимум  $12T_{AD}$ . Для получения корректного результата преобразования необходимо выбрать источник тактового сигнала АЦП, обеспечивающий время  $T_{AD}$  не менее 1.6 мкс. В таблице 5.4 указано максимальное значение тактовой частоты микроконтроллера для каждого режима синхронизирующего сигнала АЦП.

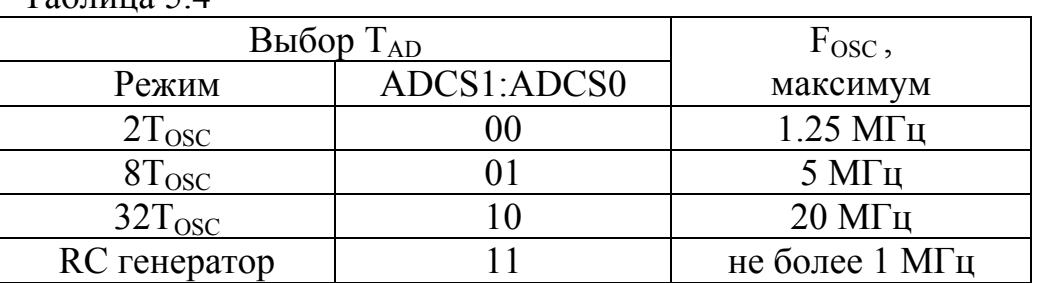

 $T_2$ блица 5.4

Чтобы обеспечить требуемые значения паузы, необходимой для зарядки конденсатора C<sub>HOLD</sub>, а также периода дискретизации аналогового сигнала, в цикле программы между операторами выбора канала и запуска преобразования необходимо выполнять программные задержки.

На рисунке 5.2 приведена схема программы, которая после инициализации модуля АЦП циклически выполняет:

- последовательный запуск модуля АЦП для выполнения преобразования напряжений из каналов AN0 и AN1;

- вычисляет среднее арифметическое значение полученных результатов;

- выводит среднее арифметическое значение в PORTD.

Период дискретизации аналоговых сигналов определяется полным временем выполнения цикла.

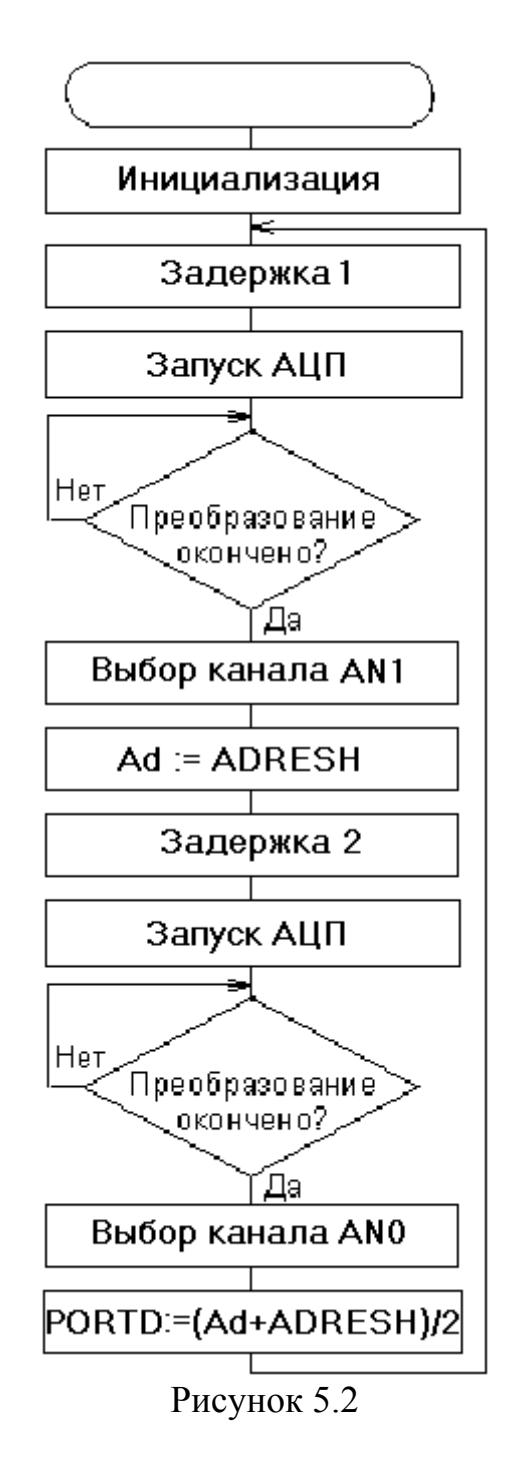

Исходный текст программы

list  $p=16f877$ , st = OFF include "p16f877.inc"

#### CONFIG CP OFF & WDT OFF & BODEN ON & PWRTE ON & XT OSC & WRT ENABLE ON & LVP OFF & DEBUG ON & CPD OFF

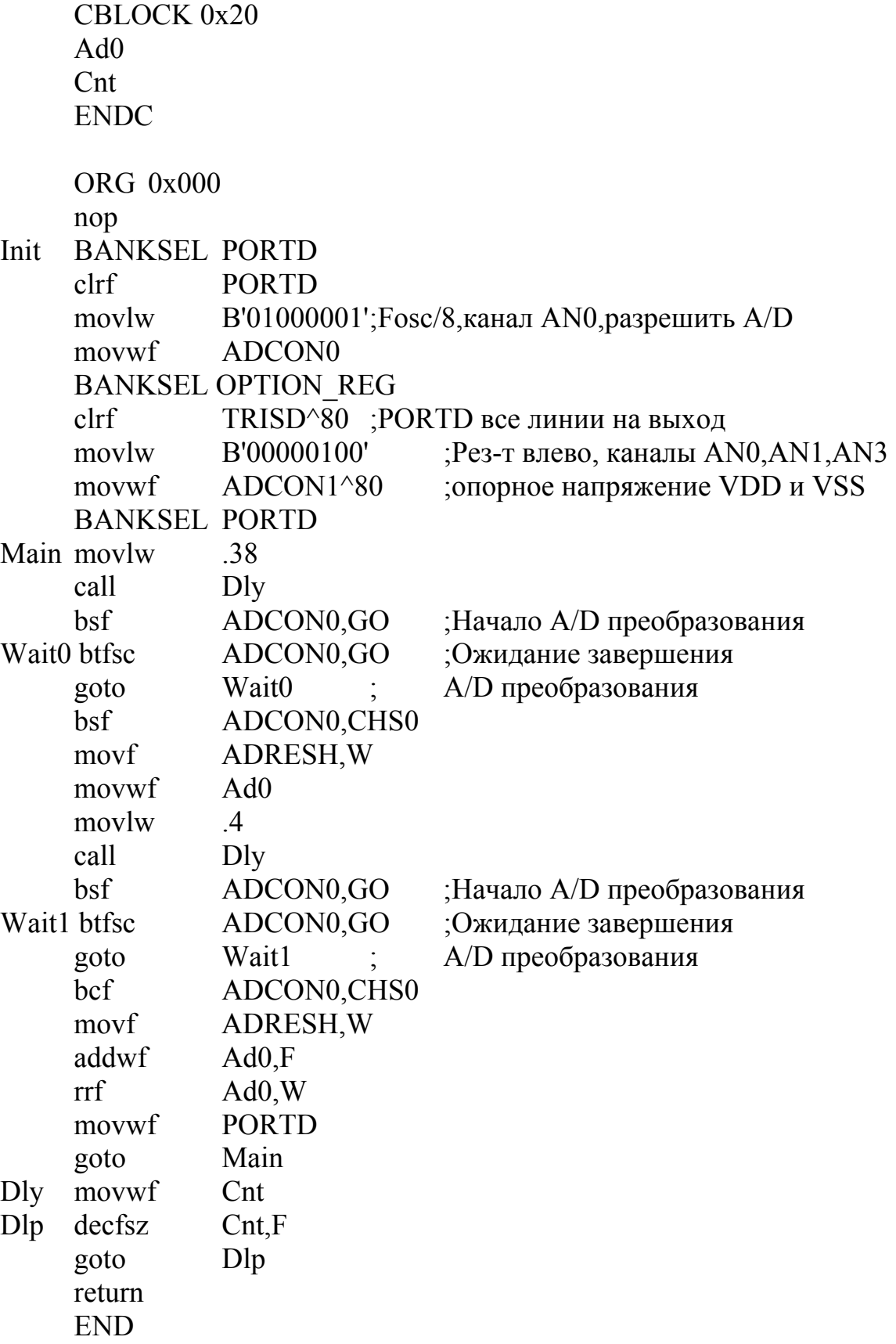

#### **6 Вывод символьной информации**

#### **6.1 Описание задания**

Необходимо разработать и кодировать на языке Ассемблера алгоритм программы вывода символьной информации на 7-сегментные индикаторы для МК типа PIC16F877. Варианты заданий приведены в таблице 6.1.

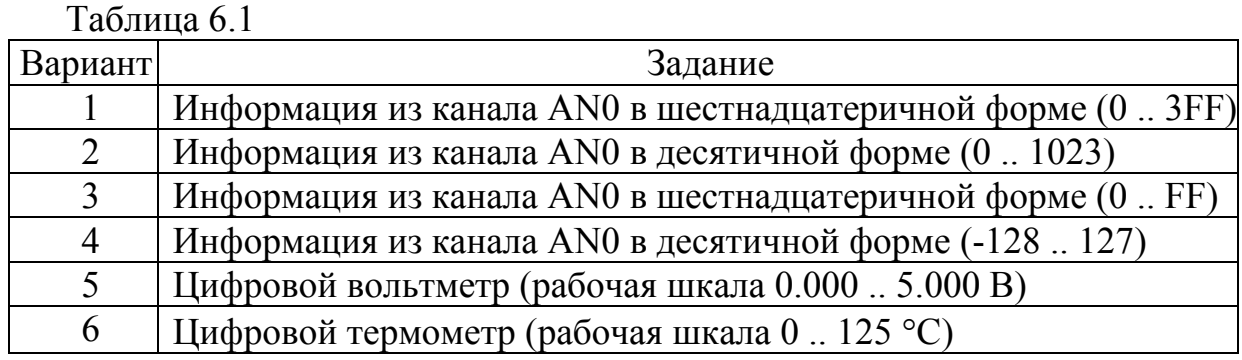

#### **6.2 Рекомендации по выполнению**

Для управления индикаторами в отладочном стенде применен специализированный контроллер MC14489BP, схема включения приведена на рисунке 6.1. Эта микросхема обеспечивает вывод информации на 7-сегментные индикаторы (до пяти разрядов) в режиме динамического управления.

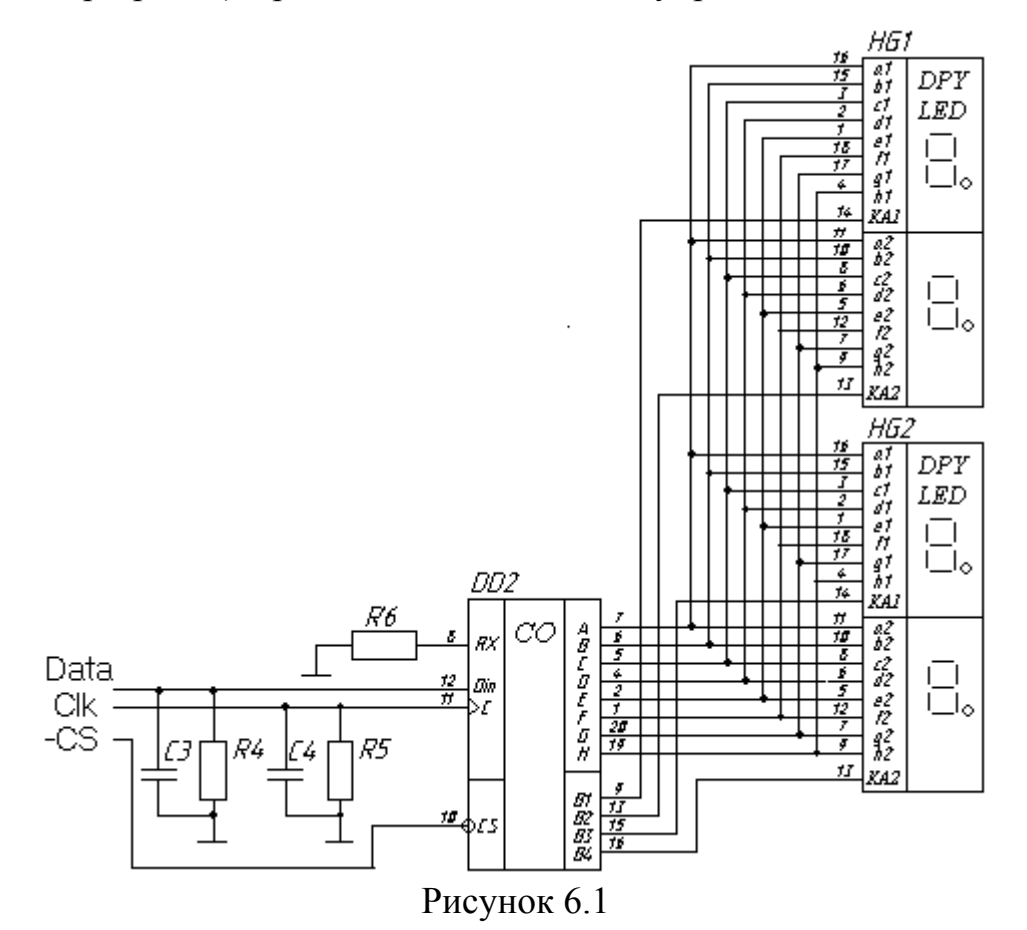

Данные от МК к контроллеру МС14489ВР передаются через синхронный последовательный интерфейс по трем линиям:

- RE1 (DATA IN) данные:
- RE0 (Clk) синхроимпульсы;
- RB3 (-CS) выборка кристалла.

В отладочном стенде установлены четыре разряда индикатора. Каждый из разрядов индикатора можно запрограммировать на работу в одном из режимов (таблица 6.2):

- стандартного hex-декодирования;

- специального декодирования;

- без декодирования (используются только сегменты  $a - d$ ).

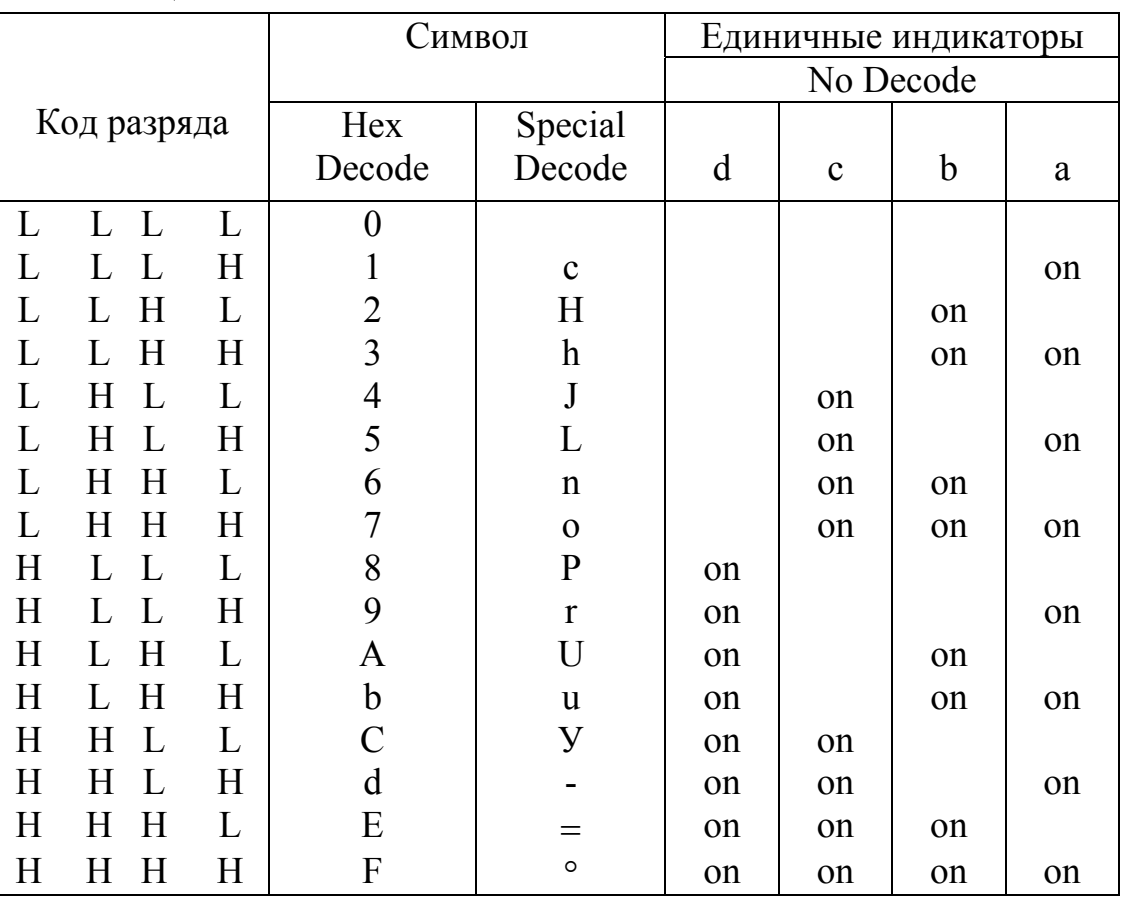

Таблина 62

Режим работы определяется словом конфигурации Диаграммы сигналов для приема, а также формат конфигурационного слова приведены на рисунке 6.2. Разряды слова конфигурации С7 - С0 определяют:

- режим потребляемой мощности (C0);

- режимы декодирования разрядов (С1 - С7).

При этом разряды С1 - С5 позволяют выбрать либо режим стандартного hex-декодирования, либо иной режим для каждого разряда индикатора. Разряды С6 и С7 позволяют выбрать либо режим специального декодирования, либо режим без декодирования для групп разрядов 1-3 и 4-5 соответственно.

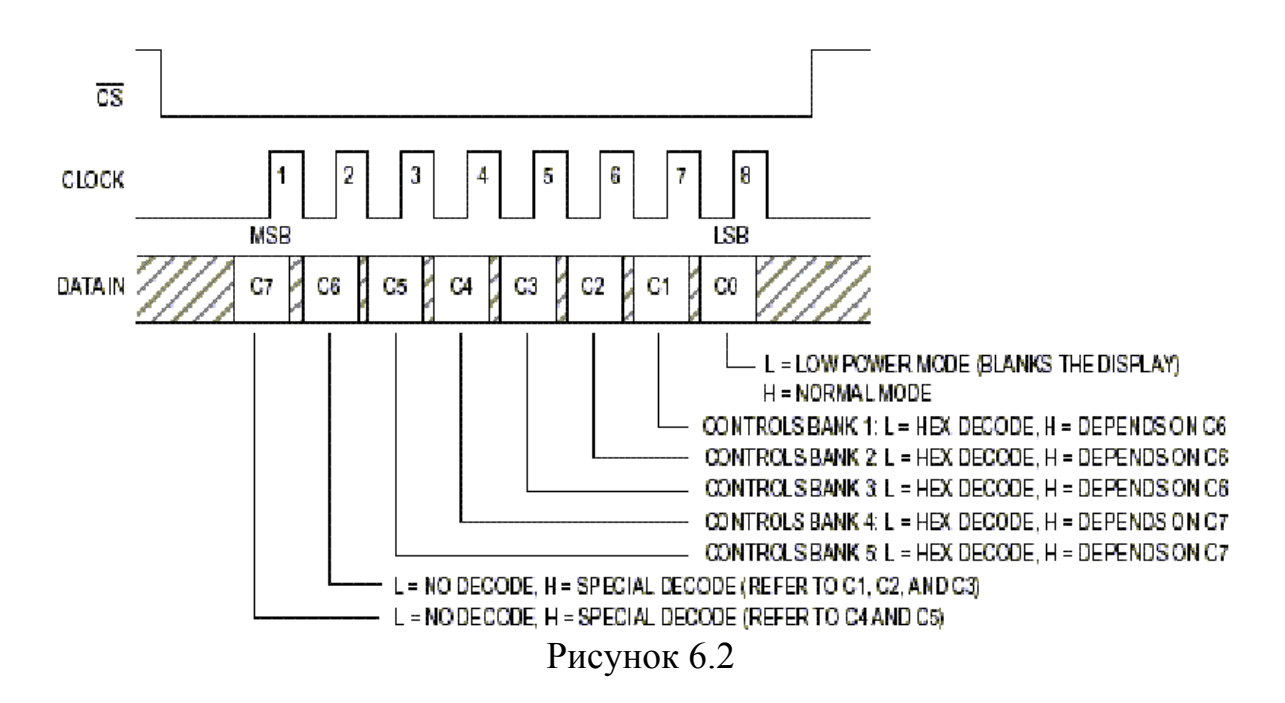

Диаграммы сигналов для приема, а также формат информационного слова приведены на рисунке 6.3. Информационное слово должно содержать 24 разряда, из них младшие 20 разрядов (D0 – D19) содержат пять тетрад кода отображаемых символов, разряды D20 – D22 управляют сегментами h (точка), разряд D23 – управляет яркостью свечения сегментов.

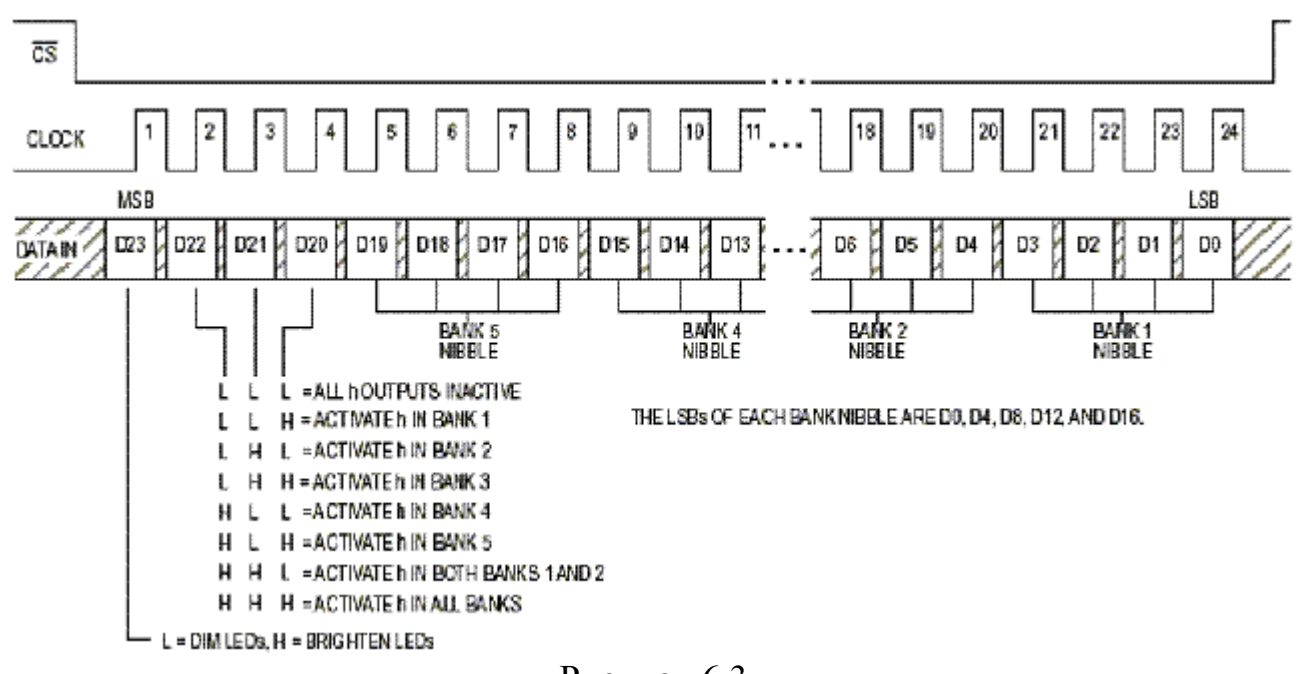

Рисунок 6.3

Для работы с индикатором необходимо линии 3 PORTB и 1-0 PORTE настроить на вывод. Для загрузки в регистры ADCON1, TRISB и TRISE можно использовать слова:

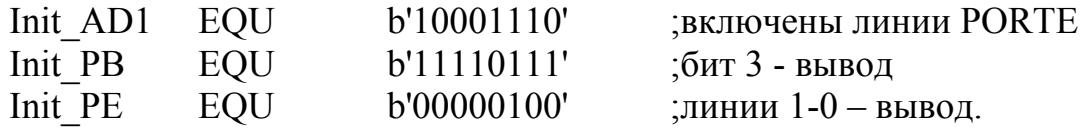

Для программного управления состоянием сигнальных линий удобно определить одноразрядные переменные:

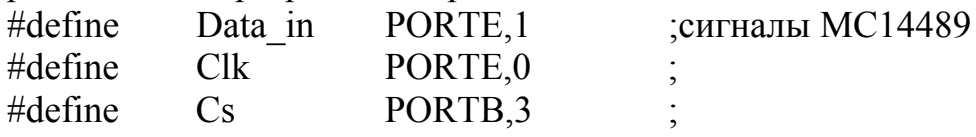

Для хранения передаваемого по последовательному каналу байта информации используем ячейку Indval. В соответствии с рисунком 6.2 инициализацию MC14489 будет выполнять подпрограмма Control MC14489:

Control MC14489 ;подпрограмма инициализации МС14489 bcf  $Cs$ b'00000001' movlw Send<sub>8</sub> call  $bsf$  $Cs$ return --

В соответствии с рисунком 6.3 вывод 24-х разрядного слова информации, из ячеек Fig2, Fig1, Fig0 будет выполнять подпрограмма Dysplay

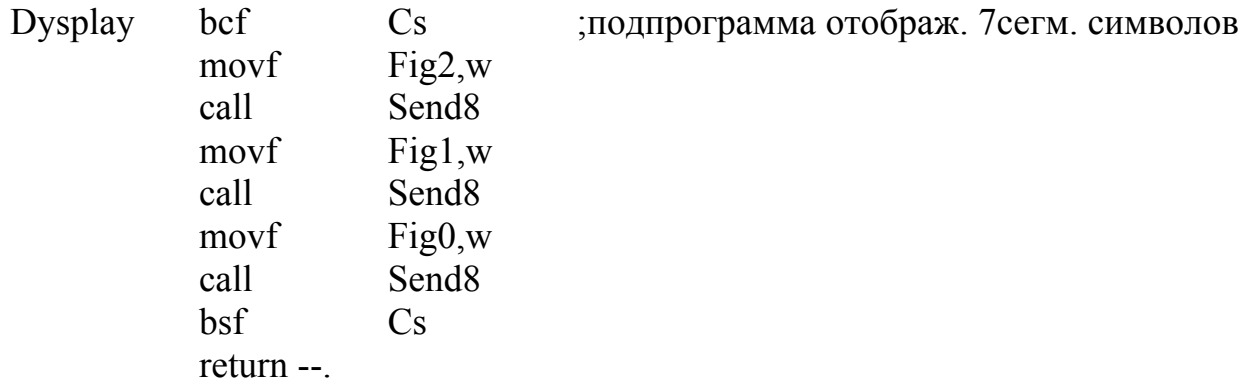

Подпрограмма вывода однобайтного слова Send8:

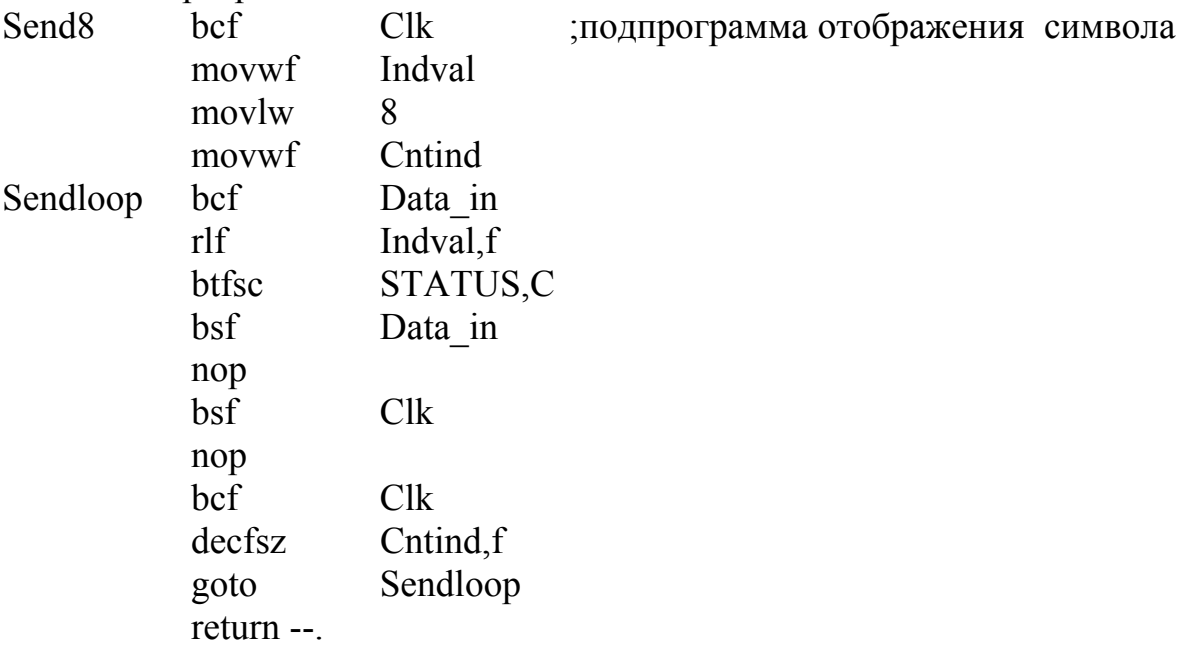

Для вариантов заданий 2, 4 – 6 потребуется подпрограмма преобразования двоичного кода в двоично-десятичный B2\_BCD. Вход - двухбайтное число в ячейках H\_byte, L\_byte, выход – двоично-кодированное число в ячейках R0, R1, R2.

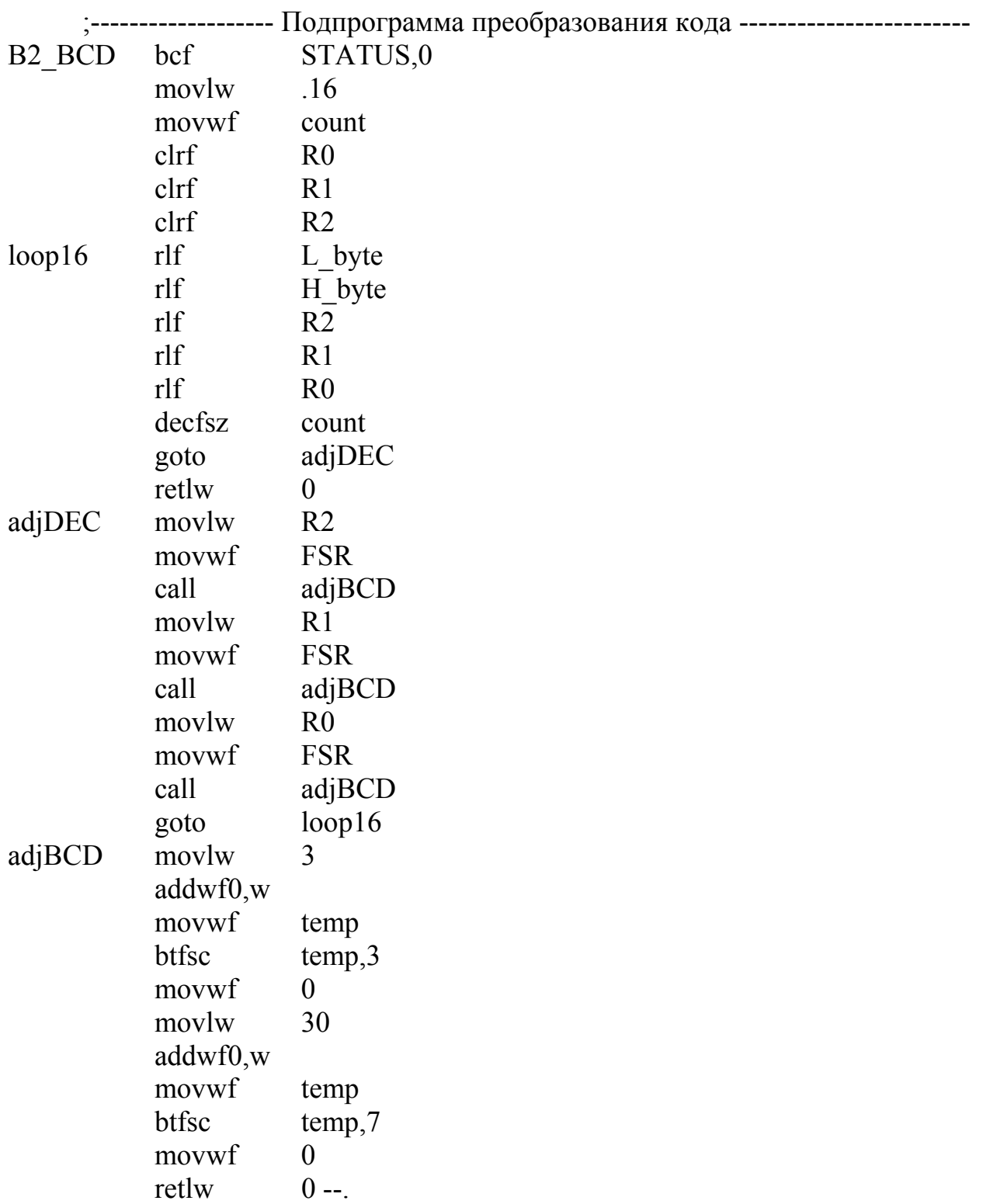

#### 7 Обработка прерываний

#### 7.1 Описание задания

Необходимо разработать и кодировать на языке Ассемблера алгоритм программы, в которой используется механизм прерываний. Программа должна выполнять две функции:

- отсчет времени и его отображение в секундах на 7-сегментных индикаторах;

- разнонаправленную модификацию содержимого ячейки Cnt при нажатии с последующим отпусканием кнопок RB1 и RB2 и вывод ее содержимого в порт PORTD (варианты заданий приведены в таблице 4.1).

#### 7.2 Рекомендации по выполнению

Рассмотрим решение задачи на примере программы, реализующей алгоритм реверсивного счетчика числа нажатий на кнопки RB1 и RB2 по модулю 256. Возьмем за основу результаты, полученные при выполнении заданий 3, 4 и 6. Секундные интервалы времени будем формировать путем подсчета количества переполнений таймера TMR0. Тогда МК должен реагировать на следуюние события:

- переполнение таймера TMR0;

- нажатие и отпускание кнопок RB1 и RB2.

Использование программного опроса флага TOIF и линий порта RB1 и RB2 может привести к пропуску переполнения таймера и, как следствие, появлению погрешности формирования секундного интервала в моменты времени, когда кнопки могут быть нажаты. Или, что менее вероятно, пропуску кратковременного нажатия на кнопки при ожидании переполнения таймера. Решается эта проблема путем использования механизма прерываний.

При возникновении прерывания МК выполняет текущую команду, запоминает адрес следующей команды (точки возврата) в стеке и передает управление подпрограмме обработки прерывания. После обработки прерывания из стека извлекается адрес точки возврата, и управление передается прерванному процессу. Это позволяет МК своевременно реагировать на различные события, при условии, что обработка прерываний занимает не слишком много времени. При возникновении нескольких прерываний от различных источников, их обработка выполняется последовательно в соответствии с приоритетами.

Для данной задачи примем, что прерывания будут возникать при переполнении таймера TMR0, анализ состояния линий RB1 и RB2 будет выполняться путем программного опроса в главном цикле основной программы.

Микроконтроллеры РІС16F87X имеют 14 источников прерываний [1]. Логика прерываний приведена на рисунке 7.1. Регистр INTCON содержит флаги отдельных прерываний, биты разрешения этих прерываний и бит глобального разрешения прерываний GIE.

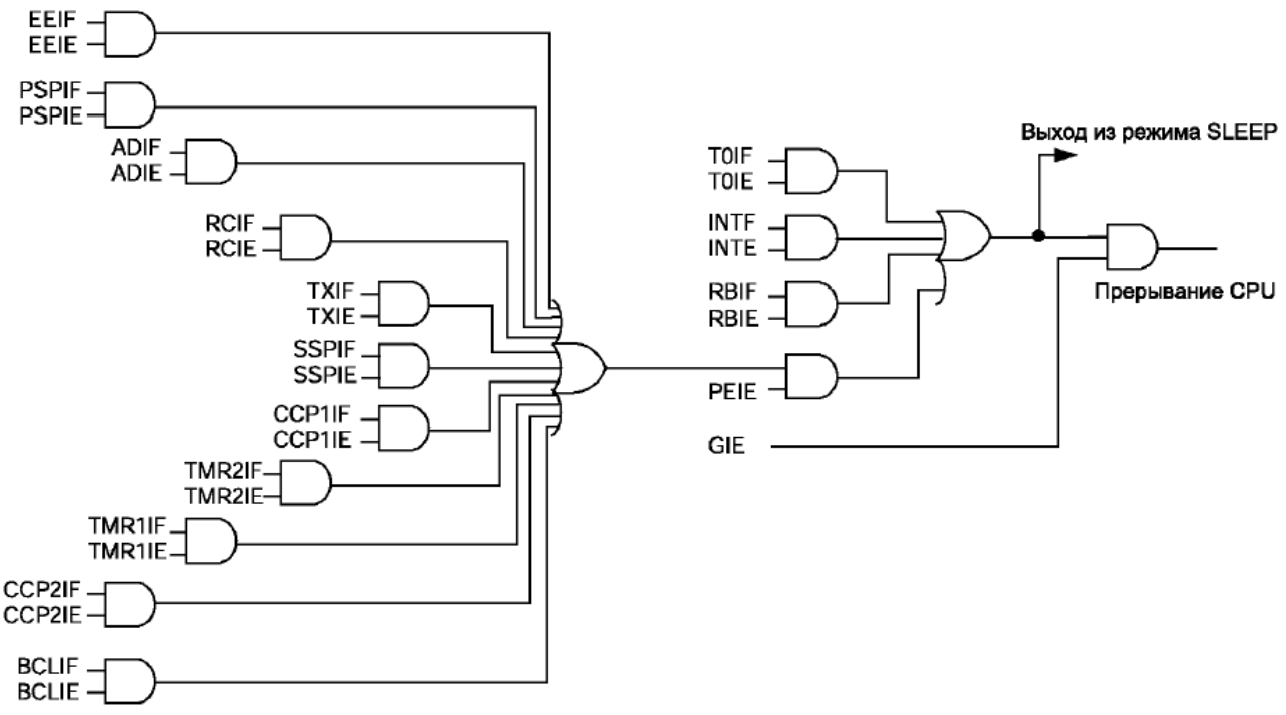

Рисунок 7.1

Если бит GIE (INTCON<7>) установлен в '1', разрешены все немаскированные прерывания. Если GIE=0, то все прерывания запрешены. Каждое прерывание в отдельности может быть разрешено/запрещено установкой/сбросом соответствующего бита в регистрах INTCON, PIE1 и PIE2. При сбросе микроконтроллера бит GIE сбрасывается в '0'.

В регистре INTCON находятся флаги следующих прерываний: внешнего сигнала INT, изменения уровня сигнала на входах RB7:RB4, переполнения TMR0 (таблица 7.1). В регистрах PIR1, PIR2 содержатся флаги прерываний периферийных модулей микроконтроллера, а в регистрах PIE1, PIE2 соответствующие биты разрешения прерываний. В регистре INTCON находится бит разрешения прерываний от периферийных модулей РЕІЕ.

При переходе на подпрограмму обработки прерываний бит GIE аппаратно сбрасывается в '0', запрещая прерывания, адрес возврата из подпрограммы обработки прерываний помещается в стек, а в счетчик команд РС загружается вектор прерывания 0004h. Источник прерываний можно определить проверкой флагов прерываний. Их необходимо сбросить программно перед разрешением прерываний, чтобы избежать повторного вызова.

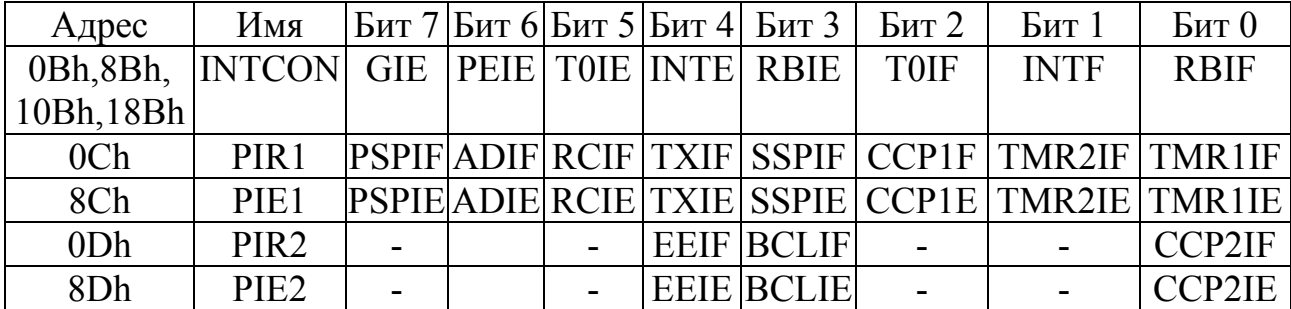

Таблина 7.1

При возвращении из подпрограммы обработки прерывания, по команде RETFIE, бит GIE аппаратно устанавливается в '1', разрешая все немаскированные прерывания.

Обработка запроса внешнего прерывания может занимать три или четыре командных цикла процессора, в зависимости от того, в какой момент времени обнаружен запрос.

Прерывание при переполнении таймера TMR0 можно запретить, сбросив бит T0IE в регистре INTCON.

Микроконтроллеры РІС16F87х не имеют специальных команд для сохранения содержимого аккумулятора и специальных регистров во время обработки прерывания с последующим их восстановлением. Автоматически сохраняется только значение программного счетчика для возврата из подпрограммы. Поэтому пользователь должен программно сохранять контекст (содержимое аккумулятора W и регистра STATUS). Пример приведен ниже:

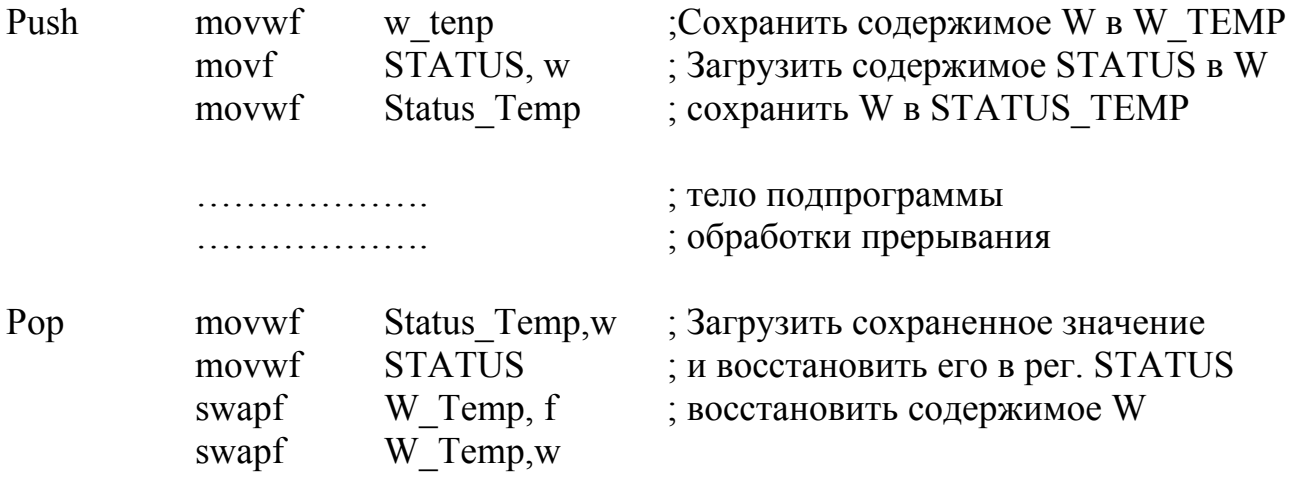

Использование команды swapf для загрузки и выгрузки значений обусловлено тем, что эта команда не изменяет состояние флаг-бита нулевого результата Z регистра STATUS. Применение команды movf сократило бы программный код, но тогда при сохранении значения аккумулятора может быть изменено состояние бита Z, что в общем случае недопустимо. Корректное программирование требует, чтобы при возвращении из подпрограммы прерывания значения регистров W и STATUS были восстановлены абсолютно точно.

В качестве примера рассмотрим программу, которая:

- выполняет счет секунд, результат счета (переменная Time) выводится на семисегментные светодиодные индикаторы.

- реализует алгоритм реверсивного счетчика числа нажатий на кнопки RB1 и RB2 (по модулю 256), результат счета (переменная Cnt) выводится в PORTD.

За основу алгоритма программы можно взять схему на рисунке 4.1. При старте программа должна выполнить инициализацию портов ввода и вывода, контроллера MC14489, инициализацию ячеек Fig0-Fig2 и Cnt. В это время все прерывания должны быть запрещены. После инициализации прерывания необ-

ходимо разрешить. После чего в теле цикла программы анализируются состояния кнопок RB1 и RB2 и, в случае их нажатия, изменяется содержимое ячейки Cnt.

Схема подпрограммы обработки прерывания приведена на рисунке 7.2. Режим работы таймера и модуль счетчика переполнений таймера CntT определяется в соответствии с рекомендациями, изложенными в разделе 3.

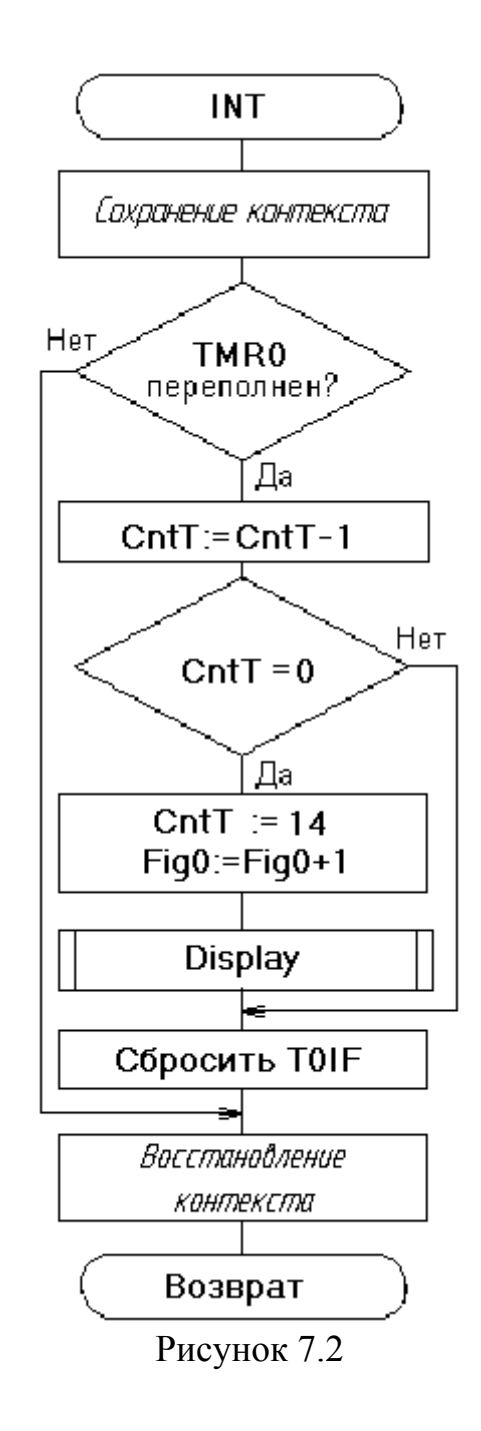

Ниже приводится текст основы программы, полученной с учетом принятых решений. Операторы отлаженных на других занятиях участков алгоритма представлены комментариями.

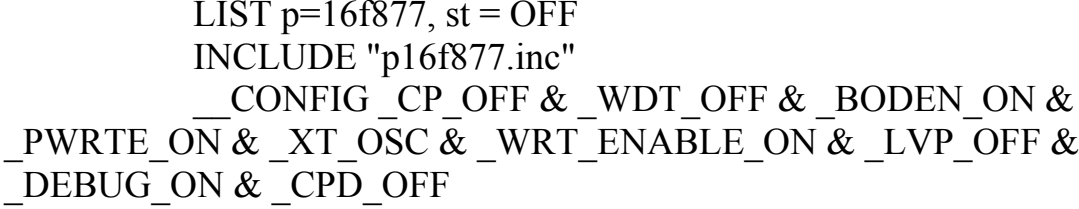

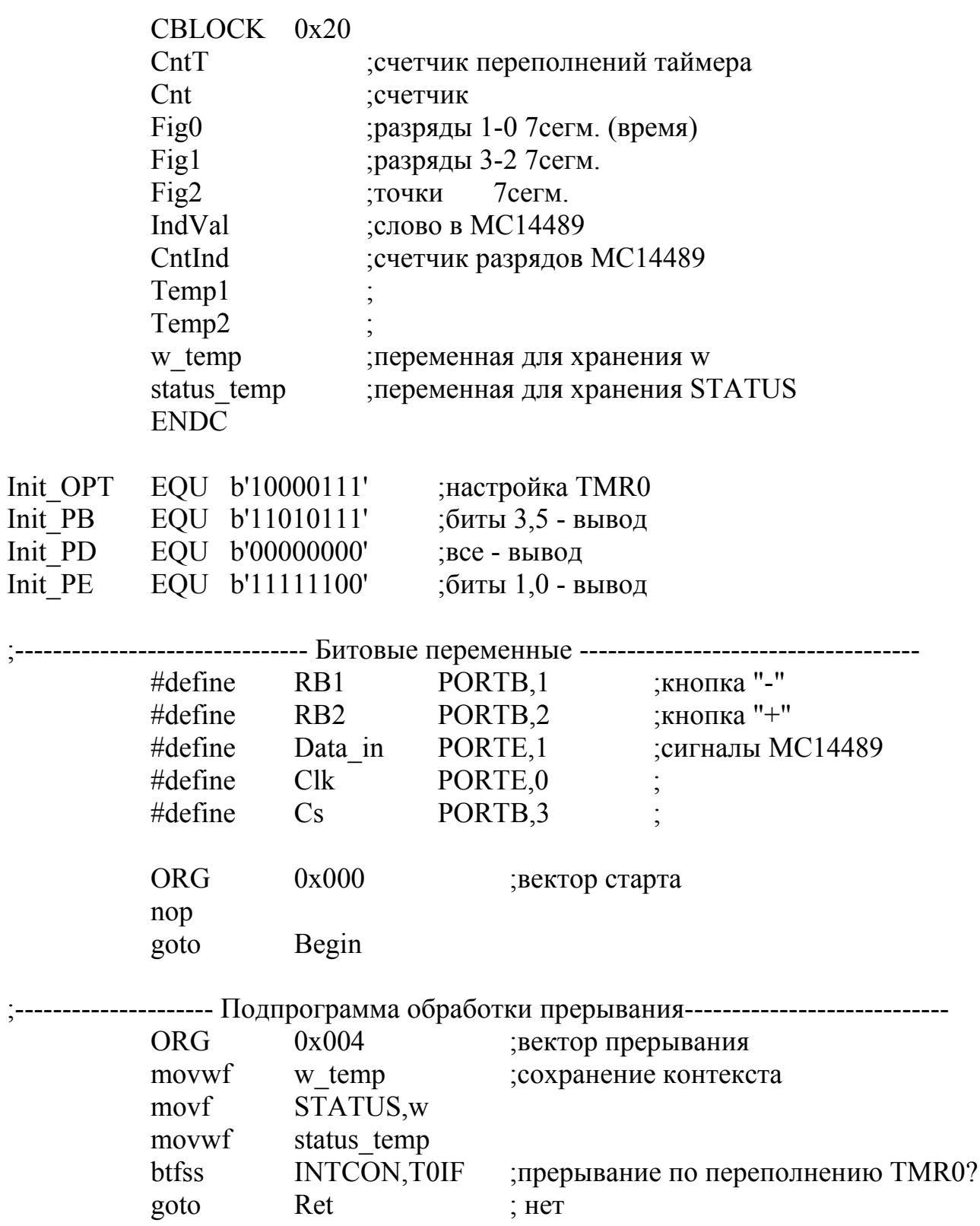

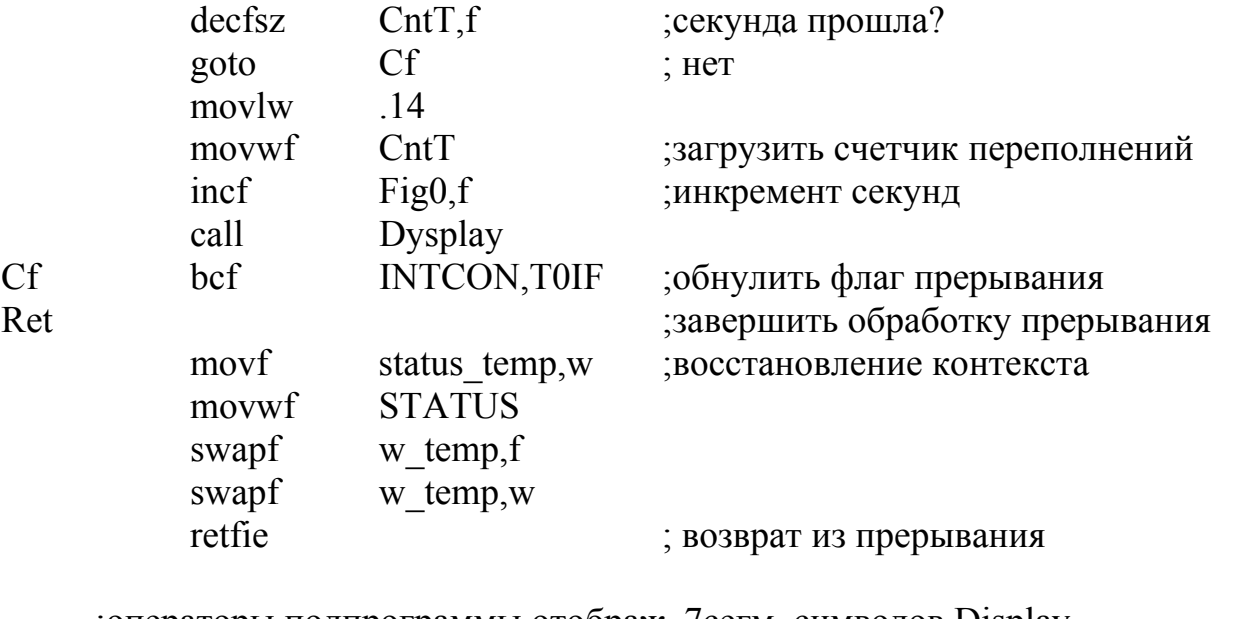

; операторы подпрограммы отображ. 7сегм. символов Display ;операторы подпрограммы инициализации MC14489 Control\_MC14489 ;операторы подпрограммы задержки 15 мс D15ms

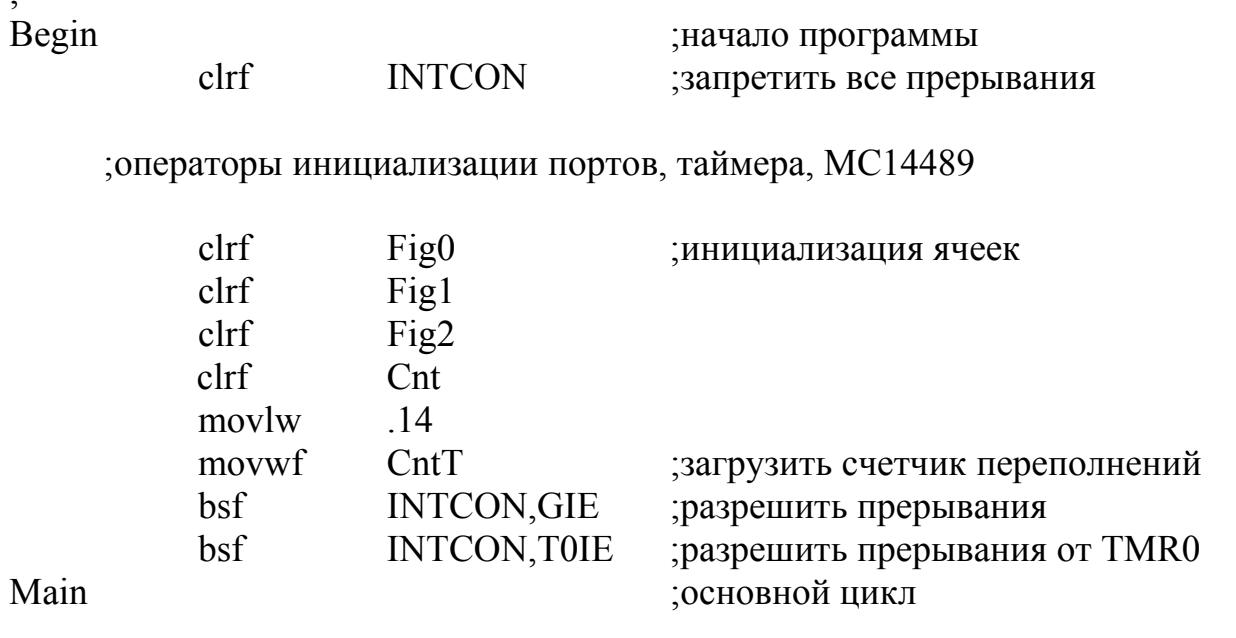

;операторы основного цикла

 $\cdot$   $-$ 

Main goto end

Полный текст программы сохранен в файле LR7.asm.

#### 8 Программная реализация микропрограммного автомата

#### 8.1 Описание задания

Необходимо разработать и кодировать на языке Ассемблера алгоритм программной реализации микропрограммного управляющего автомата.

На входные линии PORTE, 2 и PORTA, 5 МК поступает набор входных сигналов  $X = \langle x_1, x_2 \rangle$ . Текущие значения набора выходных сигналов  $Y = \langle y_1, y_2, \dots \rangle$ у<sub>3</sub>, у<sub>4</sub> формируются на линиях PORTD. Смена внутренних состояний автомата происходит при формировании положительного фронта внешнего сигнала Clk на линии PORTB, 0. Микропрограммы заданы в форме граф-схемы алгоритма, варианты заданий приведены в таблице 8.1.

#### 8.2 Рекомендации по выполнению

Рассмотрим пример реализации управляющего автомата, выполняющего микропрограмму, заданную граф-схемой алгоритма (ГСА) на рисунке 8.1. На ГСА выполнена отметка состояний для построения автомата Мура, рядом представлен граф автомата Мура.

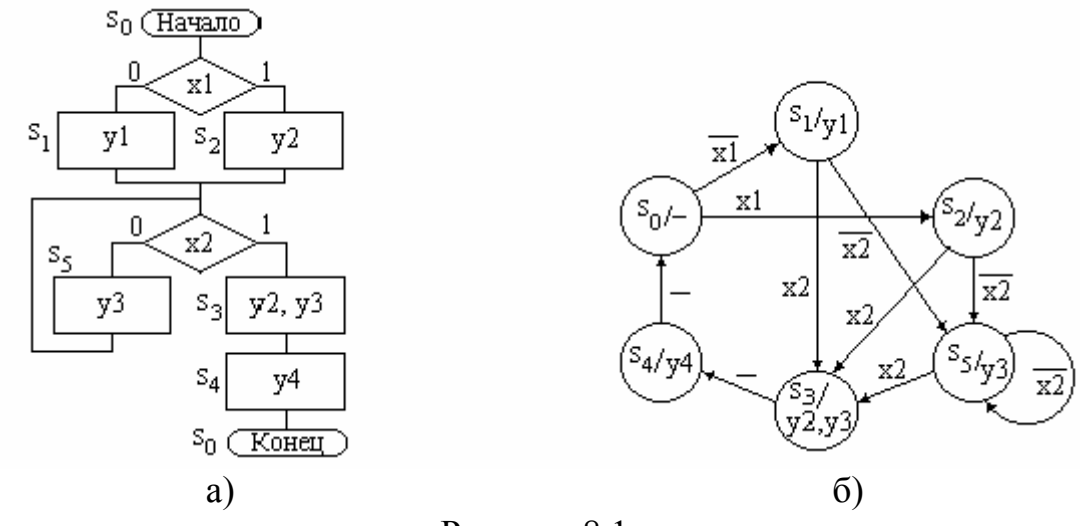

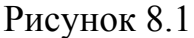

Если в графе автомата преобладают условные переходы, то для программной реализации более рационально использовать табличный метод. Табличный метод реализует представление алгоритма автомата в форме таблицы переходов-выходов. Значения функций переходов и выходов автомата зависят от входных сигналов и внутреннего состояния  $s_k$ . Каждому сочетанию входного набора X и кода текущего внутреннего состояния  $\boldsymbol{Q}^k$  можно поставить в соответствие код следующего состояния  $Q^{k+1}$  и текущий выходной набор *Y*. Общее число таких комбинаций составит  $2^{n} \cdot N_{s}$ , где *n* - число входных сигналов,  $N_{s}$  число состояний автомата

Таблица 8.1

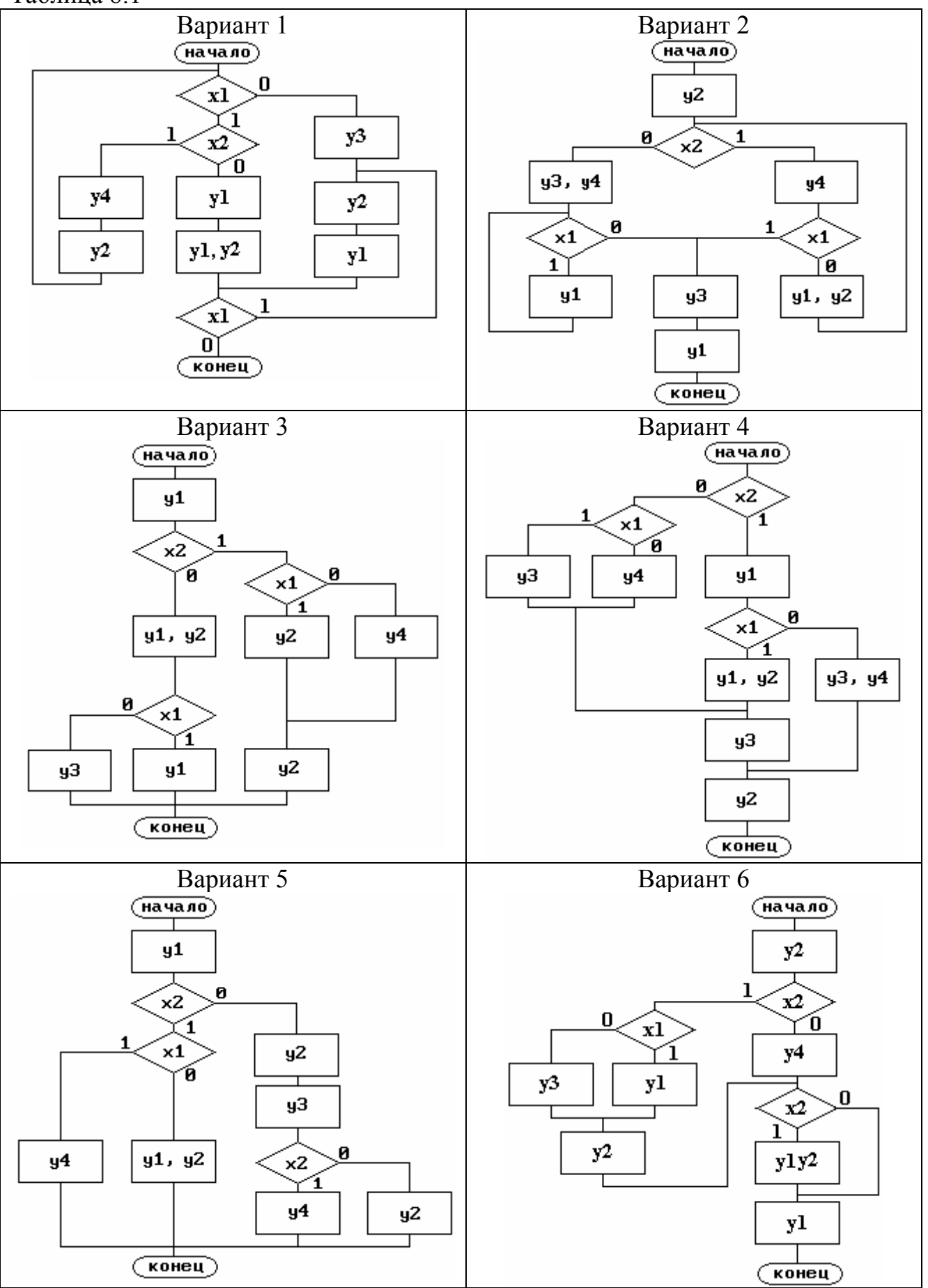

Программная реализация этого метода сводится к формированию в зависимости от входного слова адреса, по которому в памяти находится соответствующее выходное слово. Под входным словом понимается конкатенация (результат соединения) входного набора и кода текущего состояния автомата ( $Q^k$ , Х). Под выходным словом понимается конкатенация кода следующего состояния автомата  $\boldsymbol{Q}^{k+1}$  и соответствующего ему выходного набора  $Y$ .

Символьное представление функций переходов и выходов приведено в таблице 8.2.

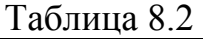

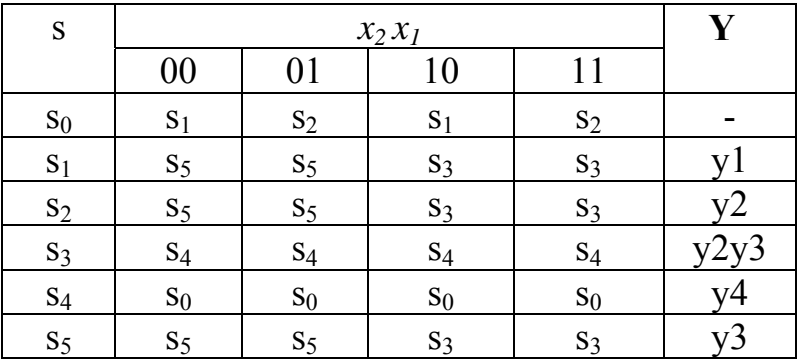

Выполним кодирование внутренних состояний. Число разрядов кода внутренних состояний  $l$  определяется числом состояний автомата  $N_s$ 

 $l = ent(log_2N_s)$ ,

где ent - операция округления до ближайшего большего целого числа. Результат кодирования состояний приведен в таблице 8.3.

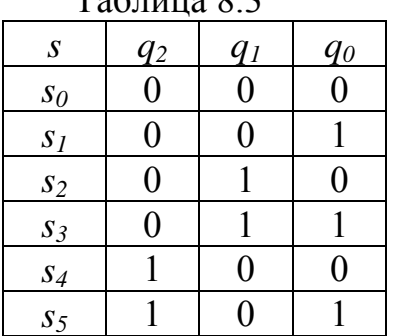

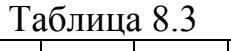

Для экономии памяти целесообразно, чтобы выходные слова хранились в ячейках со смежными адресами. Поэтому для полностью определенного автомата и  $2^l > N_s$  сформируем входное слово в формате: 000  $q_2 q_1 q_0 x_2 x_1$ . Для выходного слова используем формат  $y_4 y_3 y_2 y_1 q_2 q_1 q_0 0$ . Требуемое соответствие сформированных входных и выходных слов приведено в таблице 8.4.

Следует отметить, что позиции разрядов кода состояния во входном и выходном словах смещены на один разряд. Это необходимо учитывать при анализе кода текущего состояния автомата.

Таблина 84

| Выходное слово                            |
|-------------------------------------------|
| 000 q2 q1 q0 x2 x1 y4 y3 y2 y1 q2 q1 q0 0 |
| 0001 001 0                                |
| 0010 010 0                                |
| 0001 001 0                                |
| 0010 010 0                                |
| 0100 101 0                                |
| 0100 101 0                                |
| 0110 011 0                                |
| 0110 011 0                                |
| 0100 101 0                                |
| 0100 101 0                                |
| 0110 011 0                                |
| 0110 011 0                                |
| 1000 100 0                                |
| 1000 100 0                                |
| 1000 100 0                                |
| 1000 100 0                                |
| 0000 000 0                                |
| 0000 000 0                                |
| 0000 000 0                                |
| 0000 000 0                                |
| 0100 101 0                                |
| 0100 101 0                                |
| 0110 011 0                                |
| 0110 011 0                                |
|                                           |

Система команд микроконтроллеров PIC оптимизирована для выполнения табличных вычислений. Для идентификаторов, определенных в директиве

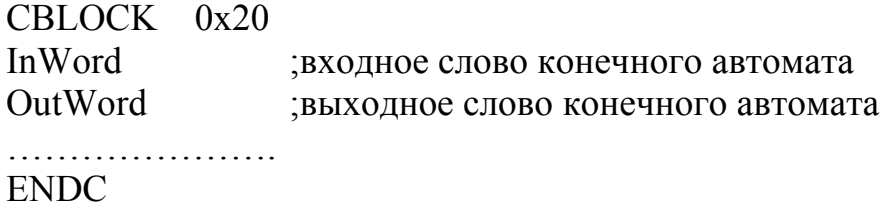

алгоритм табличного вычисления выходного слова на языке ассемблера имеет вид

StateMachir

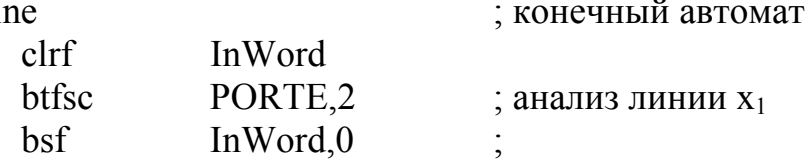

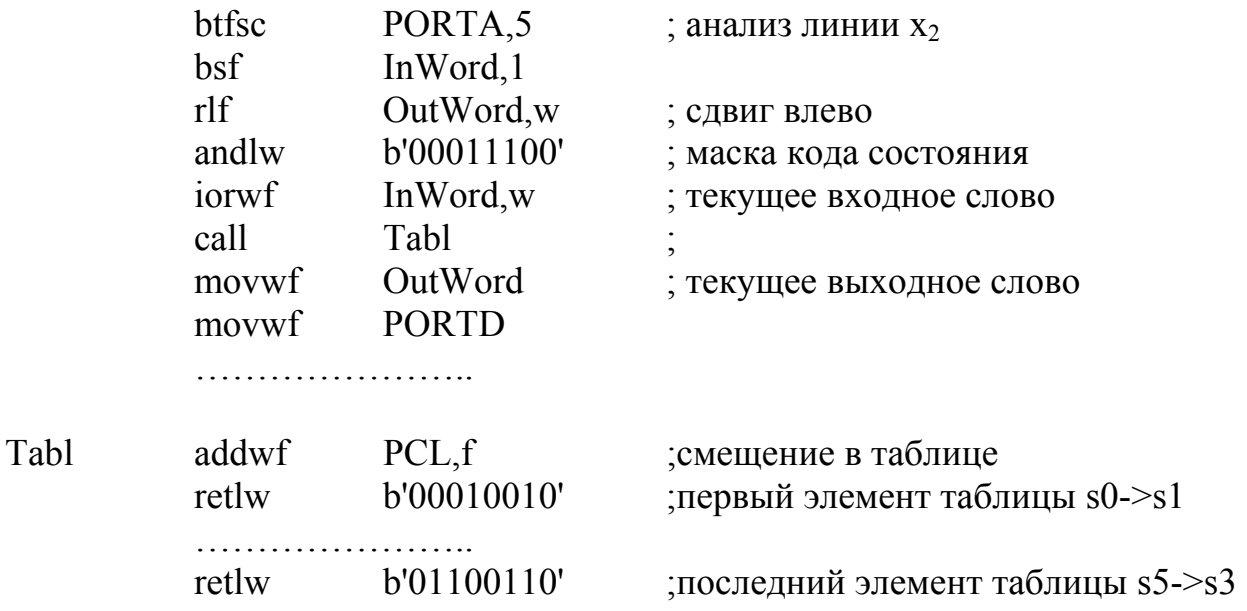

При разработке программы следует следить, чтобы при вычислении адреса ячейки таблицы не происходило переполнение. Если это возможно, то следует позаботиться о размещении первого элемента таблицы. Максимально возможный объем таблицы значений – 256 ячеек.

В соответствии с заданием переходы автомата должны выполняться по фронту сигнала Clk. Поэтому приведенный участок кода должен выполняться при изменении потенциала на соответствующей линии порта ввода. Возможен программный опрос этой линии или обработка прерывания.

#### **Список использованных источников**

1 PIC16F87X [Электронный ресурс]: Техническое описание. – М.: ООО «Микро-Чип», 2001. – 61 с. – Режим доступа : WWW.URL : http: // www.microchip.ru/. – 27.06.2008.

2 MPASM [Электронный ресурс]: Руководство пользователя. – М.: ООО «Микро-Чип», 2001. – 183 с. – Режим доступа: WWW.URL: http: // www.microchip.ru/. – 27.06.2008.

# Приложение А<br>Система команд МК РІС16F87X

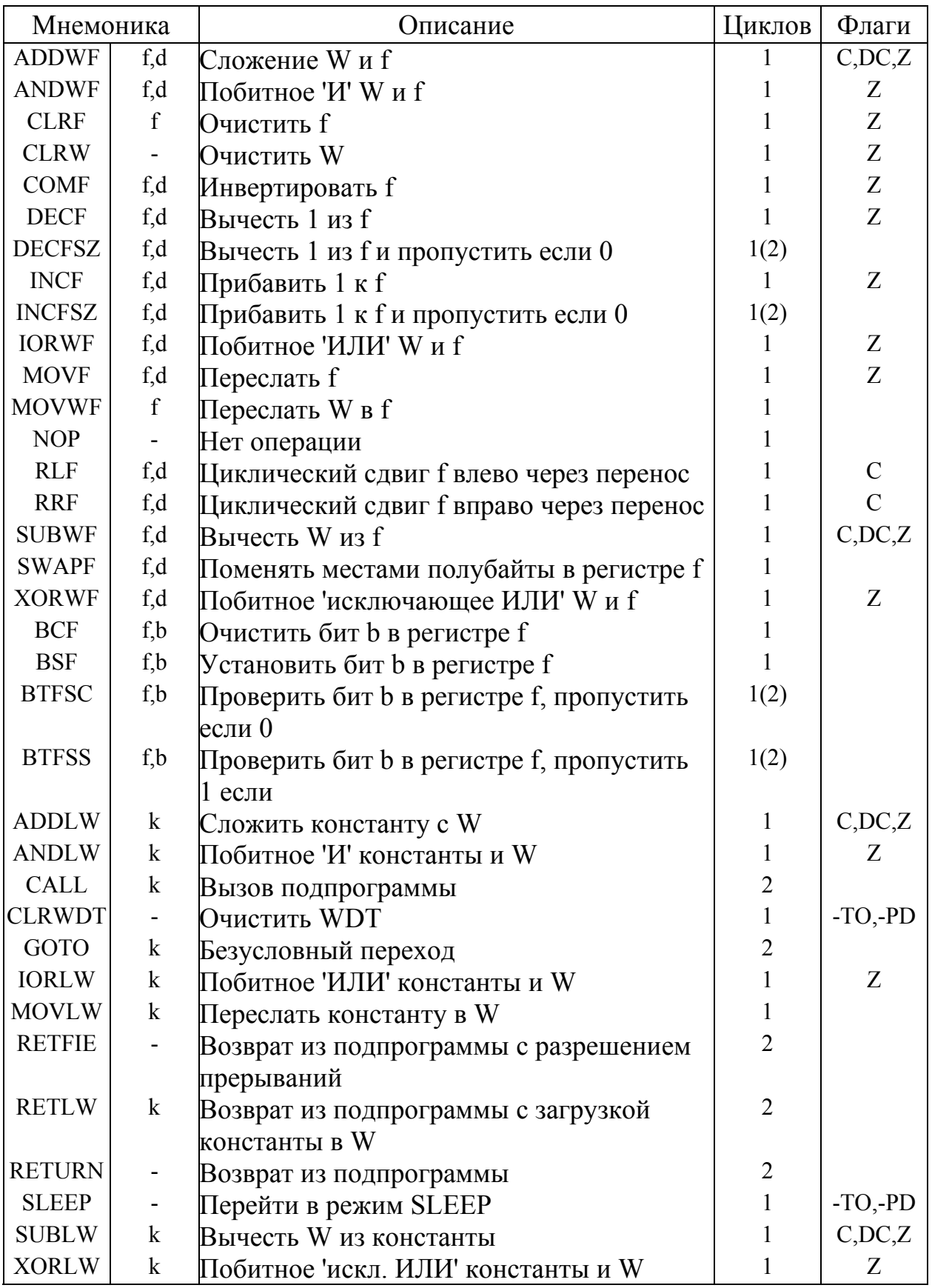